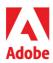

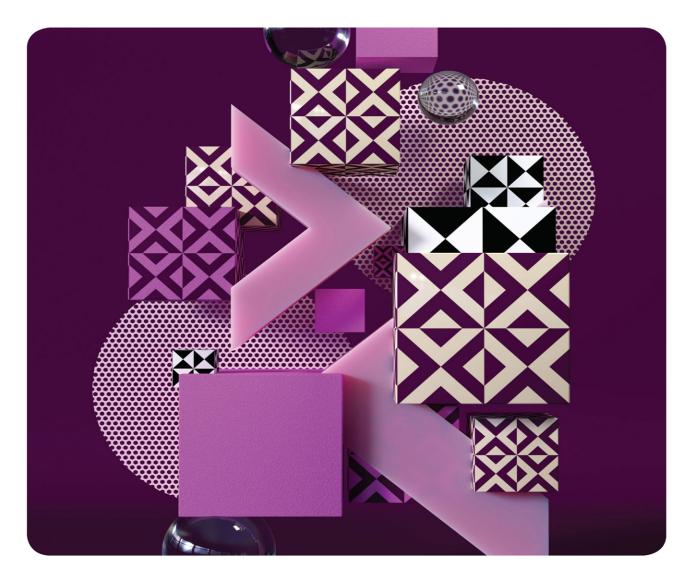

# Classroom in a Book®

The official training workbook from Adobe Jim Maivald

## FREE SAMPLE CHAPTER

SHARE WITH OTHERS

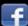

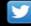

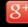

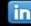

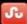

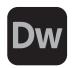

# **Adobe Dreamweaver**

2022 release

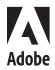

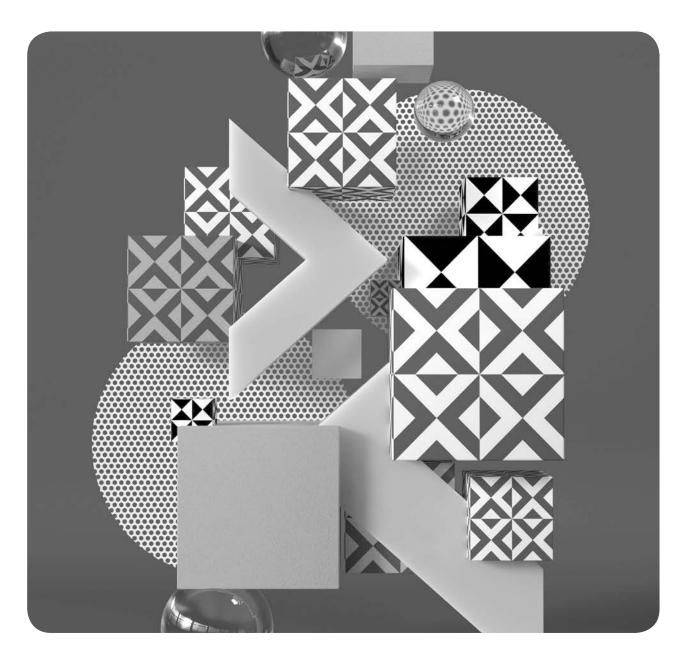

# Classroom in a Book®

The official training workbook from Adobe Jim Maivald

Adobe Dreamweaver Classroom in a Book\* (2022 release)

© 2022 Adobe. All rights reserved.

Adobe Press is an imprint of Pearson Education, Inc. For the latest on Adobe Press books, go to www.adobepress.com. To report errors, please send a note to errata@peachpit.com. For information regarding permissions, request forms and the appropriate contacts within the Pearson Education Global Rights & Permissions department, please visit www.pearson.com/permissions.

If this guide is distributed with software that includes an end user license agreement, this guide, as well as the software described in it, is furnished under license and may be used or copied only in accordance with the terms of such license. Except as permitted by any such license, no part of this guide may be reproduced, stored in a retrieval system, or transmitted, in any form or by any means, electronic, mechanical, recording, or otherwise, without the prior written permission of Adobe. Please note that the content in this guide is protected under copyright law even if it is not distributed with software that includes an end user license agreement.

The content of this guide is furnished for informational use only, is subject to change without notice, and should not be construed as a commitment by Adobe. Adobe assumes no responsibility or liability for any errors or inaccuracies that may appear in the informational content contained in this guide.

Please remember that existing artwork or images that you may want to include in your project may be protected under copyright law. The unauthorized incorporation of such material into your new work could be a violation of the rights of the copyright owner. Please be sure to obtain any permission required from the copyright owner.

Any references to company names in sample files are for demonstration purposes only and are not intended to refer to any actual organization.

Adobe, Adobe logo, Classroom in a Book, Creative Cloud, Creative Cloud logo, Dreamweaver, Illustrator, InDesign, and Photoshop are either registered trademarks or trademarks of Adobe in the United States and/or other countries. Adobe product screenshots reprinted with permission from Adobe.

Apple, Mac OS, macOS, and Macintosh are trademarks of Apple, registered in the U.S. and other countries. Microsoft and Windows are either registered trademarks or trademarks of Microsoft Corporation in the U.S. and/or other countries. JavaScript\* is a trademark or registered trademark of Oracle in the U.S. and other countries. jQuery is a trademark of the jQuery Foundation. All other trademarks are the property of their respective owners.

Unless otherwise indicated herein, any third-party trademarks that may appear in this work are the property of their respective owners and any references to third-party trademarks, logos or other trade dress are for demonstrative or descriptive purposes only. Such references are not intended to imply any sponsorship, endorsement, authorization, or promotion of Pearson Education, Inc. products by the owners of such marks, or any relationship between the owner and Pearson Education, Inc. or its affiliates, authors, licensees or distributors.

Adobe Inc., 345 Park Avenue, San Jose, California 95110-2704, USA

Notice to U.S. Government End Users. The Software and Documentation are "Commercial Items," as that term is defined at 48 C.F.R. \$2.101, consisting of "Commercial Computer Software" and "Commercial Computer Software Documentation," as such terms are used in 48 C.F.R. \$12.212 or 48 C.F.R. \$227.7202, as applicable. Consistent with 48 C.F.R. \$12.212 or 48 C.F.R. \$\$227.7202-1 through 227.7202-4, as applicable, the Commercial Computer Software and Commercial Computer Software Documentation are being licensed to U.S. Government end users (a) only as Commercial Items and (b) with only those rights as are granted to all other end users pursuant to the terms and conditions herein. Unpublished-rights reserved under the copyright laws of the United States. Adobe Inc., 345 Park Avenue, San Jose, CA 95110-2704, USA. For U.S. Government End Users, Adobe agrees to comply with all applicable equal opportunity laws including, if appropriate, the provisions of Executive Order 11246, as amended, Section 402 of the Vietnam Era Veterans Readjustment Assistance Act of 1974 (38 USC 4212), and Section 503 of the Rehabilitation Act of 1973, as amended, and the regulations at 41 CFR Parts 60-1 through 60-60, 60-250, and 60-741. The affirmative action clause and regulations contained in the preceding sentence shall be incorporated by reference.

Writer: James J. Maivald Executive Editor: Laura Norman Development Editor: Robyn G. Thomas Technical Reviewer: Candyce Mairs Senior Production Editor: Tracey Croom

Copyeditor: Scout Festa

Composition: Kim Scott, Bumpy Design

Proofreader: Kim Wimpsett Indexer: Rachel Kuhn

Cover Illustration: Roman Bratschi, Zurich, Switzerland

Interior Designer: Mimi Heft ISBN-13: 978-0-13-762330-3

ISBN-10: 0-13-762330-5

# WHERE ARE THE LESSON FILES?

Purchase of this Classroom in a Book in any format gives you access to the lesson files you'll need to complete the exercises in the book.

- 1 Go to adobepress.com/DreamweaverCIB2022.
- 2 Sign in or create a new account.
- 3 Click Submit.

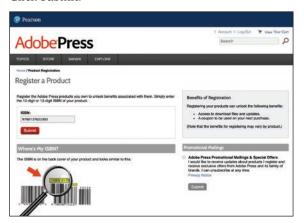

Note: If you encounter problems registering your product or accessing the lesson files or web edition, go to adobepress.com/support for assistance.

- **4** Answer the questions as proof of purchase.
- 5 The lesson files can be accessed through the Registered Products tab on your Account page.
- **6** Click the Access Bonus Content link below the title of your product to proceed to the download page. Click the lesson file links to download them to your computer.

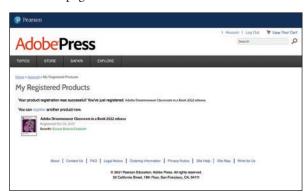

• Note: If you purchased a digital product directly from adobepress.com or peachpit.com, your product will already be registered. However, you still need to follow the registration steps and answer the proof of purchase question before the Access Bonus Content link will appear under the product on your Registered Products tab.

# **CONTENTS**

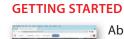

| ADOUT Classicolli ili a book               | . 1 |
|--------------------------------------------|-----|
| TinyURLs                                   | . 1 |
| Prerequisites                              | . 2 |
| Conventions used in this book              | . 2 |
| Bolded text                                | . 2 |
| Code font                                  | . 2 |
| Strikethrough                              | . 3 |
| Missing punctuation                        | . 3 |
| Element references                         | . 3 |
| Windows vs. macOS instructions             | . 3 |
| Installing the program                     | . 4 |
| Updating Dreamweaver to the latest version | . 5 |
| Online content                             | . 6 |
| Lesson files                               | . 6 |
| Web Edition                                | . 6 |
| Accessing the lesson files and Web Edition | . 6 |
| Recommended lesson order                   | . 7 |
| Bonus material                             | . 8 |
| On first launch                            | . 8 |
| Choosing a color theme after first launch  | . 9 |
| Setting up the workspace                   | . 9 |
| Defining a Dreamweaver site                | 11  |
| Checking for updates                       | 14  |
|                                            |     |

#### 1 CUSTOMIZING YOUR WORKSPACE

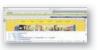

| Touring the workspace              | 18 |
|------------------------------------|----|
| Using the Start Screen             | 19 |
| Quick Start                        | 19 |
| Starter Templates                  | 20 |
| Create New and Open                | 21 |
| Exploring the New Feature guides   | 21 |
| Switching and splitting views      | 22 |
| Code view                          | 22 |
| Design view                        | 22 |
| Live view                          | 23 |
| Split view                         | 24 |
| Working with panels                | 24 |
| Minimizing panels                  | 25 |
| Closing panels and panel groups    | 27 |
| Dragging                           | 27 |
| Floating                           | 28 |
| Grouping, stacking, and docking    | 28 |
| Personalizing Dreamweaver          | 29 |
| Saving a custom workspace          | 30 |
| Working with toolbars              | 30 |
| Document toolbar                   | 30 |
| Standard toolbar                   | 30 |
| Common toolbar                     | 31 |
| Creating custom keyboard shortcuts | 31 |
| Using the Property inspector       | 33 |
| Using the HTML tab                 | 33 |
| Using the CSS tab                  | 34 |
| Accessing image properties         | 34 |
| Accessing table properties         | 34 |
| Using the Related Files interface  | 34 |
| Using the Tag Selector interface   | 36 |
| Using the CSS Designer             | 37 |
| Sources                            | 38 |
| @Media                             | 39 |
| Selectors                          | 39 |
| Properties                         | 40 |
| All and Current modes              | 41 |

16

|         |                                                                                                    | Using the Visual Media Query (VMQ) interface    | 42  |
|---------|----------------------------------------------------------------------------------------------------|-------------------------------------------------|-----|
|         |                                                                                                    | Using the DOM Viewer                            | 42  |
|         |                                                                                                    | Using element dialogs, displays, and inspectors | 43  |
|         |                                                                                                    | Position Assist dialog                          | 43  |
|         |                                                                                                    | Element Display                                 | 43  |
|         |                                                                                                    | Image Display                                   | 44  |
|         |                                                                                                    | Text Display                                    | 44  |
|         |                                                                                                    | Setting up version control in Dreamweaver       | 44  |
|         |                                                                                                    | Exploring, experimenting, and learning          | 46  |
|         |                                                                                                    | Review questions                                | 47  |
|         |                                                                                                    | Review answers                                  | 47  |
| _       | LITAL DAGI                                                                                                    |                                                 |     |
| 2       | HTML BASI                                                                                                    |                                                 | 48  |
|         | Basic HTML Code Structure  Opening tag  chamb                                                                                                    | What is HTML?                                   |     |
| Rose So | od add cideo HTML Basics for Fun and Profit cideo Chiado Chiado do do HTML Basics for Fun and Profit cideo Chiado do do HTML Basics for Fun and Profit cideo Chiado do HTML Basics for Fun and Profit cideo Chiado Chiado C | Where did HTML begin?                           |     |
|         | Obadjo Hodonal nie (impry tag)                                                                                                    | What comprises HTML?                            |     |
|         |                                                                                                    | Frequently used HTML elements                   |     |
|         |                                                                                                    | HTML tags                                       |     |
|         |                                                                                                    | HTML character entities                         |     |
|         |                                                                                                    | What's new in HTML5                             |     |
|         |                                                                                                    | HTML5 tags                                      |     |
|         |                                                                                                    | Semantic web design                             |     |
|         |                                                                                                    | New techniques and technology                   |     |
|         |                                                                                                    | Review questions                                | 59  |
|         |                                                                                                    | Review answers                                  | 59  |
| 3       | CSS BASICS                                                                                                    |                                                 | 60  |
| 200     |                                                                                                    | What is CSS?                                    |     |
|         | CSS3 Demo                                                                                                    | HTML vs. CSS formatting                         |     |
|         | Ipha Transparency                                                                                                    | -                                               |     |
|         | Alpha Transparency                                                                                                    | HTML defaults                                   |     |
|         |                                                                                                    | HTML5 defaults?                                 |     |
|         |                                                                                                    |                                                 |     |
|         |                                                                                                    | CSS box model                                   |     |
|         |                                                                                                    | Applying CSS styling                            |     |
|         |                                                                                                    | Cascade theory                                  |     |
|         |                                                                                                    | Inheritance theory                              |     |
|         |                                                                                                    | Descendant theory                               | / 2 |

|                                                                                                    | Specificity theory                       | 73   |
|----------------------------------------------------------------------------------------------------|------------------------------------------|------|
|                                                                                                    | CSS Designer                             | 74   |
|                                                                                                    | Multiples, classes, and ids, oh my!      | 80   |
|                                                                                                    | Applying formatting to multiple elements | 80   |
|                                                                                                    | Using CSS shorthand                      | 80   |
|                                                                                                    | Creating class attributes                | 81   |
|                                                                                                    | Creating id attributes                   | 82   |
|                                                                                                    | CSS3 features and effects                | 82   |
|                                                                                                    | CSS3 overview and support                | 84   |
|                                                                                                    | Review questions                         | 85   |
|                                                                                                    | Review answers                           | 85   |
| 4 WORKING                                                                                                    | WITH CODE                                | 86   |
|                                                                                                    | Creating HTML code                       | 88   |
| Faculty City Stage                                                                                                    | Writing code manually                    | 88   |
| Forcia (d) Tay  The Control of Control of Co | Writing code automatically               | 91   |
|                                                                                                    | Working with multicursor support         | 95   |
|                                                                                                    | Commenting your code                     | 97   |
|                                                                                                    | Working with CSS preprocessors           | 99   |
|                                                                                                    | Enabling a preprocessor                  | 99   |
|                                                                                                    | Creating the CSS source file             | .101 |
|                                                                                                    | Compiling CSS code                       | .105 |
|                                                                                                    | Nesting CSS selectors                    |      |
|                                                                                                    | Importing other style sheets             |      |
|                                                                                                    | Learning more about preprocessors        |      |
|                                                                                                    | Using linting support                    | .112 |
|                                                                                                    | Selecting code                           | .114 |
|                                                                                                    | Using line numbers                       |      |
|                                                                                                    | Using tag selectors                      |      |
|                                                                                                    | Using parent tag selectors               |      |
|                                                                                                    | Collapsing code                          | .118 |
|                                                                                                    | Expanding code                           | .119 |
|                                                                                                    | Accessing Split Code view                | .120 |
|                                                                                                    | Previewing assets in Code view           | .121 |
|                                                                                                    | Review questions                         | .123 |
|                                                                                                    | Review answers                           | .123 |
|                                                                                                    |                                          |      |

| 5 WEB DESIG                                                                                                    | IN BASICS                                          | 124 |
|----------------------------------------------------------------------------------------------------|----------------------------------------------------|-----|
| Silvel                                                                                                    | Developing a new website                           | 126 |
| ON PAROLITE TOWN                                                                                                    | What is the purpose of the website?                | 126 |
| Marie Paris Paris  | Who is the audience?                               |     |
| The state of the state of the s | How do they get here?                              | 127 |
|                                                                                                    | Scenario                                           | 128 |
|                                                                                                    | Working with thumbnails and wireframes             | 128 |
|                                                                                                    | Creating thumbnails                                |     |
|                                                                                                    | Creating a page design                             |     |
|                                                                                                    | Creating wireframes                                |     |
|                                                                                                    | Designing for mobile devices                       |     |
|                                                                                                    | The third way                                      |     |
|                                                                                                    | Review questions                                   |     |
|                                                                                                    | Review answers                                     | 137 |
| 6 CREATING                                                                                                    | A PAGE LAYOUT                                      | 138 |
| Control (Control (Con | Evaluating page design options                     | 140 |
|                                                                                                    | Working with predefined layouts                    | 140 |
| States and States and  | Styling a predefined layout                        | 143 |
| Spirit Spirit Communication Communication Co | Styling elements using the Extract panel           | 145 |
| To the second                                                                                                    | Troubleshooting CSS conflicts                      | 151 |
|                                                                                                    | Extracting text from a Photoshop mockup            | 153 |
|                                                                                                    | Deleting components and attributes from a template | 156 |
|                                                                                                    | Inserting new menu items                           | 159 |
|                                                                                                    | Creating new elements with the DOM panel           | 162 |
|                                                                                                    | Creating menu items with copy and paste            | 164 |
|                                                                                                    | Extracting text styling                            | 165 |
|                                                                                                    | Creating a gradient background using Extract       | 169 |
|                                                                                                    | Extracting image assets from a mockup              | 173 |
|                                                                                                    | Creating new Bootstrap structures                  | 175 |
|                                                                                                    | Adding a background image to the header            |     |
|                                                                                                    | Finishing up the layout                            |     |
|                                                                                                    | Review questions                                   |     |
|                                                                                                    | Review answers                                     | 187 |

| 7           | WORKING N                                                  | WITH TEMPLATES                                   | 188 |
|-------------|------------------------------------------------------------|--------------------------------------------------|-----|
|             |                                                            | Creating Dreamweaver templates                   | 190 |
|             | Internal Action Assessment                                 | Removing unneeded components                     | 191 |
|             |                                                            | Modifying a Bootstrap layout                     | 196 |
|             |                                                            | Modifying text formatting in a Bootstrap element | 201 |
|             |                                                            | Adding template boilerplate and placeholders     | 203 |
|             |                                                            | Fixing semantic errors                           | 206 |
|             |                                                            | Inserting metadata                               | 209 |
|             |                                                            | Validating HTML code                             | 210 |
|             |                                                            | Working with editable regions                    |     |
|             |                                                            | Image carousel                                   |     |
|             |                                                            | Card-based section                               | 212 |
|             |                                                            | List-based section                               | 212 |
|             |                                                            | Inserting a new Bootstrap element                | 213 |
|             |                                                            | Inserting an editable region                     |     |
|             |                                                            | Inserting an editable optional region            |     |
|             |                                                            | Working with child pages                         |     |
|             |                                                            | Creating a new page                              |     |
|             |                                                            | Adding content to child pages                    |     |
|             |                                                            | Adding metadata to a child page                  |     |
|             |                                                            | Updating a template                              |     |
|             |                                                            | Removing unused sections from a child page       |     |
|             |                                                            | Review questions                                 |     |
|             |                                                            | Review answers                                   |     |
|             |                                                            | neview unswers                                   | 233 |
| 8           | WORKING \                                                  | WITH TEXT, LISTS, AND TABLES                     | 236 |
| Table star- | Note 1. Course 1.                                          | Previewing the completed file                    | 238 |
|             | the Meditines. 1 profit. Call parting III Call spacing III | Creating and styling text                        |     |
|             | 9000                                                       | Importing text                                   |     |
|             |                                                            | Duplicating Bootstrap rows                       |     |
|             |                                                            | Deleting unused Bootstrap components             |     |
|             |                                                            | Creating lists                                   |     |
|             |                                                            | Basing content structures on lists               |     |
|             |                                                            | Pasting multiple elements in Live view           |     |
|             |                                                            | Creating new list-based items                    | 259 |
|             |                                                            |                                                  |     |

|                                                                                                    | Creating and styling tables                          | 262 |
|----------------------------------------------------------------------------------------------------|------------------------------------------------------|-----|
|                                                                                                    | Creating tables from scratch                         | 262 |
|                                                                                                    | Copying and pasting tables                           | 267 |
|                                                                                                    | Styling tables with CSS                              | 268 |
|                                                                                                    | Styling table cells                                  | 271 |
|                                                                                                    | Adding header rows to tables                         | 272 |
|                                                                                                    | Controlling table display                            |     |
|                                                                                                    | Inserting tables from other sources                  |     |
|                                                                                                    | Creating semantic text structures                    |     |
|                                                                                                    | Adding and formatting caption elements               |     |
|                                                                                                    | Spell-checking webpages                              |     |
|                                                                                                    | Finding and replacing text                           | 285 |
|                                                                                                    | Review questions                                     | 292 |
|                                                                                                    | Review answers                                       | 293 |
| WORKING V                                                                                                    | WITH IMAGES                                          | 294 |
| Italian Int.                                                                                                    | Web image basics                                     | 296 |
| O'Nection (Childs)                                                                                                    | Vector graphics                                      |     |
| de de la constante de la constante de la const | Raster graphics                                      |     |
|                                                                                                    | Raster image file formats                            | 300 |
|                                                                                                    | Inserting an image                                   | 303 |
|                                                                                                    | Inserting images in Design view                      | 306 |
|                                                                                                    | Resizing images                                      | 308 |
|                                                                                                    | Inserting Photoshop Images                           | 311 |
|                                                                                                    | Inserting images using the Assets panel              | 317 |
|                                                                                                    | Adapting images to mobile design                     | 319 |
|                                                                                                    | Using the Insert menu                                | 321 |
|                                                                                                    | Working with the Insert panel                        | 322 |
|                                                                                                    | Inserting images into the site template              | 324 |
|                                                                                                    | Adding CSS classes to template structures            | 328 |
|                                                                                                    | Adding images to a Bootstrap carousel                | 331 |
|                                                                                                    | Styling headings and text in a Bootstrap carousel    | 334 |
|                                                                                                    | Self-paced exercise: Inserting images in child pages | 336 |
|                                                                                                    | Review questions                                     |     |
|                                                                                                    | Review answers                                       | 339 |

| 10 WORKING                                                                                                    | WITH NAVIGATION                                      | 340        |
|----------------------------------------------------------------------------------------------------|------------------------------------------------------|------------|
| Control of the control of the contro | Hyperlink basics                                     | 342<br>342 |
| The state of the state of the s | Previewing the completed files                       |            |
|                                                                                                    | Creating internal hyperlinks                         |            |
|                                                                                                    | Creating relative links                              |            |
|                                                                                                    | Updating links in child pages                        |            |
|                                                                                                    | Creating an external link                            |            |
|                                                                                                    | Creating an absolute external link in Live view      |            |
|                                                                                                    | Setting up email links                               | 365        |
|                                                                                                    | Creating an image-based link                         | 367        |
|                                                                                                    | Creating image-based links using the Element Display | 367        |
|                                                                                                    | Creating text links using the Text Display           | 368        |
|                                                                                                    | Targeting page elements                              |            |
|                                                                                                    | Creating internal targeted links                     |            |
|                                                                                                    | Creating a destination link in the Element Display   |            |
|                                                                                                    | Targeting id-based link destinations                 |            |
|                                                                                                    | Locking an element on the screen                     |            |
|                                                                                                    | Styling a navigation menu                            |            |
|                                                                                                    | Adding a telephone link                              |            |
|                                                                                                    | Checking your page                                   |            |
|                                                                                                    | Self-paced exercise: Adding additional links         |            |
|                                                                                                    | Review questions                                     |            |
|                                                                                                    | Review answers                                       | 385        |
| 11 PUBLISHIN                                                                                                    | G TO THE WEB                                         | 386        |
| Mark and solve or color recognity from the                                                                                                    | Defining a remote site                               | 388        |
| Total Section Section  | Setting up a remote FTP site (optional)              | 389        |
|                                                                                                    | Cloaking folders and files                           | 395        |
|                                                                                                    | Wrapping things up                                   | 396        |
|                                                                                                    | Creating a home page                                 |            |
|                                                                                                    | Completing the home page                             |            |
|                                                                                                    | Putting your site online (optional)                  |            |
|                                                                                                    | Synchronizing local and remote sites                 |            |
|                                                                                                    | Review questions                                     |            |
|                                                                                                    | Review answers                                       | 413        |

| 2 WORKING                                                                                                    | WITH MOBILE DESIGN                               | 414 |
|----------------------------------------------------------------------------------------------------|--------------------------------------------------|-----|
|                                                                                                    | Responsive design                                | 416 |
| The first of the first of the f | Mobile-first design                              | 416 |
| Our fucient                                                                                                    | Testing responsiveness in Dreamweaver            | 416 |
|                                                                                                    | Media type properties                            | 422 |
|                                                                                                    | Media queries                                    | 422 |
|                                                                                                    | Media query syntax                               | 423 |
|                                                                                                    | Working with the Visual Media Query interface.   | 423 |
|                                                                                                    | Introducing web frameworks                       | 427 |
|                                                                                                    | Setting up web-hosted fonts                      | 428 |
|                                                                                                    | Setting the base font                            | 429 |
|                                                                                                    | Building font stacks with web-hosted fonts       | 436 |
|                                                                                                    | Specifying font size                             | 438 |
|                                                                                                    | Creating custom media queries                    | 443 |
|                                                                                                    | Adding rules to a media query                    | 445 |
|                                                                                                    | Controlling text styling with media queries      | 448 |
|                                                                                                    | Changing component visibility with media queries | 453 |
|                                                                                                    | Controlling Bootstrap element alignment          | 460 |
|                                                                                                    | Revising Bootstrap template structure            | 464 |
|                                                                                                    | Adapting content to mobile design                | 469 |
|                                                                                                    | Checking pages for design conflicts              | 469 |
|                                                                                                    | Making HTML tables responsive                    | 471 |
|                                                                                                    | Previewing pages using Real-Time Preview         | 477 |
|                                                                                                    | Fixing issues for mobile design and desktop      | 482 |
|                                                                                                    | Review questions                                 | 485 |
|                                                                                                    | Review answers                                   | 485 |
| APPENDIX: TIN                                                                                                    | Y URLS                                           | 486 |
| NDEX                                                                                                    |                                                  | 487 |

# 4 WORKING WITH CODE

#### Lesson overview

In this lesson, you'll learn how to work with code and do the following:

- Write code using code hinting and Emmet shorthand.
- Set up a CSS preprocessor and create SCSS styling.
- Use multiple cursors to select and edit code.
- Collapse and expand code entries.
- Use Live Code view to test and troubleshoot dynamic code.
- Use Inspect mode to identify HTML elements and associated styling.
- Access and edit attached files using the Related Files interface.

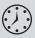

This lesson will take about 90 minutes to complete. To get the lesson files used in this lesson, download them from the webpage for this book at adobepress.com/DreamweaverCIB2022. Define a new site for the lesson04 folder, as described in the "Getting Started" section at the beginning of this book. Name the new site lesson04.

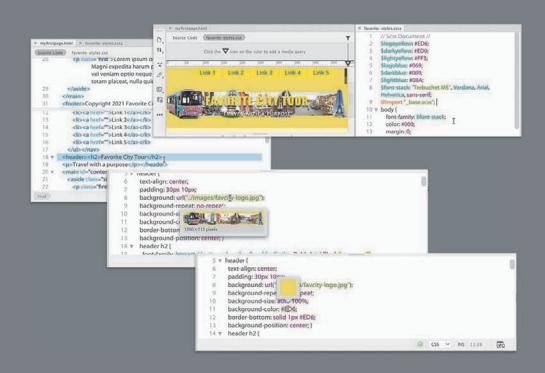

Dreamweaver's claim to fame is as a visually based HTML editor, but its code-editing features don't take a back seat to its graphical interface, and they offer few compromises to professional coders and developers.

# Creating HTML code

Note: If you have not already downloaded the project files for this lesson to your computer from your Account page, make sure to do so now. See "Getting Started" at the beginning of the book.

Note: Some tools and options are available only when Code view is active.

As one of the leading WYSIWYG HTML editors, Dreamweaver allows users to create elaborate webpages and applications without touching or even seeing the code that does all the work behind the scenes. But for many designers, working with the code is not only a desire but a necessity.

Dreamweaver has always made it as easy to work with a page in Code view as it is in Design view or Live view. Dreamweaver can unify your entire web development team by providing a single platform that can handle almost any task.

You'll often find that a specific task is actually easier to accomplish in Code view than in Live view or Design view alone. In the following exercises, you'll learn more about how Dreamweaver makes working with the code an effortless and surprisingly enjoyable task.

#### Writing code manually

As you complete this and the next eight lessons, you will have numerous opportunities to view and edit code by hand. But for anyone jumping directly to this lesson, this exercise will provide a quick overview of the topic. One way to experience Dreamweaver's code-writing and editing tools is to create a new file.

- 1 Define a site based on the lesson04 folder downloaded from your account page, as described in the "Getting Started" section at the beginning of the book.
- **2** Select Developer from the Workspace menu.

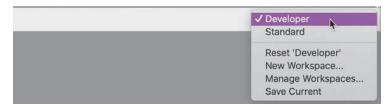

All the code-editing tools work identically in either workspace, but the Developer workspace focuses on the Code view window and provides a better experience for the following exercises.

**3** Choose File > New.

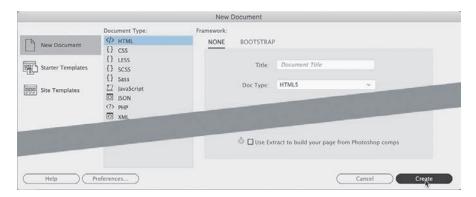

The New Document dialog appears.

**4** Choose New Document > HTML > None. Click Create.

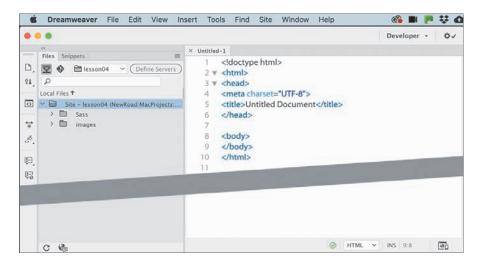

Note: In all screen shots, we use the Classic color theme, which can be selected in Preferences. See the "Getting Started" section at the beginning of the book for more details.

Dreamweaver creates the basic structure of a webpage automatically. The cursor will normally appear at the beginning of the code when you are using the Developer workspace.

As you can see, Dreamweaver provides color-coded tags and markup to make it easier to read, but that's not all. It also offers code hinting for ten different web development languages, including but not limited to HTML, CSS, JavaScript, and PHP.

- Choose File > Save.
- Name the file **myfirstpage.html** and save it in the lesson04 folder.

Note: Line breaks. indenting, and other whitespace is not required in HTML and is used only to make the code easier to read and edit.

7 Insert the cursor after the opening <body> tag. Press Enter/Return to create a new line. Type <

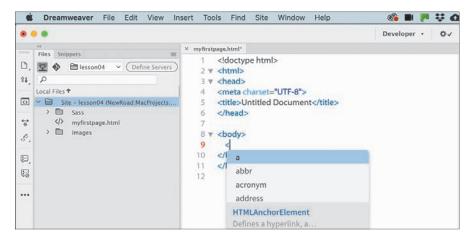

A code-hinting window appears, showing you a list of HTML-compatible codes you can select from.

#### 8 Type d

The code-hinting window filters to code elements that start with the letter *d*. You can continue to type the tag name directly or use this list to select the desired element. By using the list, you can eliminate simple typing errors.

- 9 Press the Down Arrow key. The dd tag in the code-hinting window is highlighted.
- 10 Continue pressing the Down Arrow key until the tag div is highlighted. Press Enter/Return.

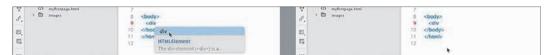

The tag name div is inserted in the code. The cursor remains at the end of the tag name, waiting for your next input. For example, you could complete the tag name or enter various HTML attributes. Let's add an id attribute to the div element.

- Note: Depending on the settings in your program, tags may close automatically, and you may have to move the cursor to complete the next step. This behavior can be turned off or adjusted in the Code Hints section of Preferences.
- **11** Press the spacebar to insert a space.

The hinting menu opens again, displaying a different list; this time the list contains various appropriate HTML attributes.

**12** Type **id** and press Enter/Return.

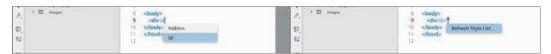

Dreamweaver creates the id attribute, complete with equals sign and quotation marks. Note that the cursor appears within the quotation marks, ready for your entry.

- **13** Type **wrapper** and press the Right Arrow key once.

  The cursor moves outside the closing quotation mark.
- **14** Type >

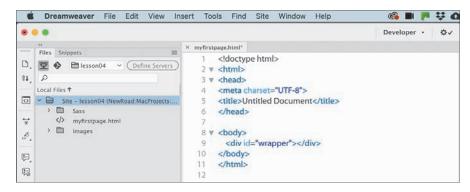

Note: In HTML5, quotation marks are no longer required for tag attributes. However, older browsers and applications may not display the code properly without them. It does no harm to use them, so continue to add them to your code.

When you type the >, Dreamweaver closes the div element automatically. As you see, the program can provide a lot of help as you write code manually. But it can help you write code automatically too.

15 Choose File > Save.

#### Writing code automatically

*Emmet* is a web-developer toolkit that was added to Dreamweaver a while ago and enables you to supercharge your code-writing tasks. When you enter shorthand characters and operators, Emmet enables you to create whole blocks of code with just a few keystrokes. In the following exercise you will experience the power of Emmet.

- 1 If necessary, open **myfirstpage.html**.
- 2 In the Code view window, insert the cursor within the div element and press Enter/Return to create a new line.

Emmet is enabled by default and works whenever you are typing in Code view. In most websites a navigation menu appears at the top of the page. HTML5 uses the <nav> element as the foundation of site navigation. You will insert the menu and learn how to populate it with menu items.

**3** Type **nav** and press Tab.

```
8 ▼ <body>
                                                       8 ▼ <body>
9 <div id="wrapper">
                                                      9 <div id="wrapper">
       nav</div>
10
                                                      10
                                                             <nav></nav></div>
11 </body>
                                                      11 </body>
12 </html>
                                                      12 </html>
13
```

Dreamweaver creates the opening and closing tags all at once. The cursor appears inside the nav element, ready for you to add another element, some content, or both.

HTML navigation menus are usually based on an unordered list, which consists of a element with one or more child elements. Emmet allows you to create multiple elements at the same time, and by using one or more operators, you can specify whether the subsequent elements follow the first (+) or are nested one within the other (>).

4 Type ul>li and press Tab.

```
8 ▼ <body>
                                                    8 ▼ <body>
9
   <div id="wrapper">
                                                    9 ▼ <div id="wrapper">
      <nav>ul>li</nav></div>
                                                   10 ▼ <nav>
10
                                                            11 </body>
                                                   11
12 </html>
                                                           </nav></div>
13
                                                   13 </body>
                                                   14
                                                       </html>
```

A element containing one list item appears. The greater-than symbol (>) is used to create the parent-child structure you see here. By adding another operator, you can create several list items.

5 Choose Edit > Undo.

The code reverts to the ul>li shorthand. It's easy to adapt this shorthand markup to create a menu with five items.

**6** Edit the existing shorthand phrase as highlighted ul>li\*5 and press Tab.

```
8 ▼ <body>
                                             8 ▼ <body>
9
   <div id="wrapper">
                                             9 ▼ <div id="wrapper">
10
      <nav>ul>li*5</nav></div>
                                             10 ▼ <nav>
                                                    11 </body>
12 </html>
                                                   12
13
                                             13
                                                   14
                                                  15
                                             16
                                                  </nav></div>
                                             17 </body>
                                             18
                                               </html>
```

A new unordered list appears, this time with five elements. The asterisk (\*) is the mathematical symbol for multiplication, so this latest change says "times 5."

To create a proper menu, you also need to add a hyperlink to each menu item.

**7** Press Ctrl+Z/Cmd+Z or choose Edit > Undo.

The code reverts to the ul>li\*5 shorthand.

8 Edit the existing shorthand phrase as highlighted: ul>li\*5>a

If you guessed that adding the markup >a would create a hyperlink child element for each link item, you are correct. Emmet can also create placeholder content. Let's use it to insert some text in each link item.

9 Edit the shorthand phrase as highlighted: ul>li\*5>a{Link}

Adding text within braces passes it to the final structure of the hyperlink, but we're not done yet. You can also increment the items, such as Link 1, Link 2, Link 3, and so on, by adding a variable character (\$).

- **10** Edit the shorthand phrase as highlighted ul>li\*5>a{Link \$} and press Tab.
  - Note: The cursor must be outside the brace before you press Tab.

```
8 ▼ <body>
                                                   8 ▼ <body>
                                                   9 ▼ <div id="wrapper">
9 <div id="wrapper">
      <nav>ul>li*5>a{Link $}</nav></div>
10
                                                   10 w
                                                         <nav>
11 </body>
                                                  11
                                                           <a href="">Link 1</a>
12 </html>
                                                  12
                                                           <a href="">Link 2</a>
                                                           <a href="">Link 3</a>
13
                                                   13
                                                   14
                                                          <a href="">Link 4</a>
                                                   15
                                                          <a href="">Link 5</a>
                                                   16
                                                          </nav></div>
                                                   17 </body>
                                                   18 </html>
```

The new menu appears fully structured, with five link items and hyperlink placeholders incremented 1 through 5. The menu is nearly complete. The only things missing are targets for the href attributes. You could add them now using another Emmet phrase, but let's save that change for the next exercise.

• Note: Adding the new line makes the code easier to read and edit, but it has no effect on how it operates.

11 Insert the cursor after the closing </nav> tag.

Press Enter/Return to create a new line.

Let's see how easy it is to use Emmet to add a header element to your new page.

**12** Type **header** and press Tab.

As with the <nav> element you created earlier, the opening and closing header tags appear, with the cursor positioned to insert the content. We will model the header after one you will use in Lesson 6, "Creating a Page Layout." You need to

add two text components: an <h2> for the company name and a element for the motto. Emmet provides a method for adding not only the tags but also the content.

13 Type h2{Favorite City Tour}+p{Travel with a purpose} and press Tab.

```
8 ▼ <body>
                                                    8 ▼ <body>
9 ▼ <div id="wrapper">
                                                    9 ▼ <div id="wrapper">
10 W
       <nav>
                                                    10 V
                                                          <nav>
        <a href="">Link 1</a>
                                                            <a href="">Link 1</a>
        <a href="">Link 2</a>
                                                            <a href="">Link 2</a>
12
                                                    12
13
        <a href="">Link 3</a>
                                                    13
                                                            <a href="">Link 3</a>
        <a href="">Link 4</a>
                                                            <a href="">Link 4</a>
14
                                                    14
        <a href="">Link 5</a>
                                                            <a href="">Link 5</a>
                                                   15
       16
                                                   16
17
     <header>h2{Favorite City Tour}+p{Travel with a
                                                   17
                                                        <header><h2>Favorite City Tour</h2>
       purpose) </header></div>
                                                       Travel with a purpose</header></div>
18 </body>
                                                    19
                                                       </body>
19 </html>
                                                    20
                                                       </html>
```

The two elements appear complete and contain the company name and motto. Note how you added the text to each item using braces. The plus (+) sign designates that the element should be added as a peer to the heading.

- **14** Insert the cursor after the closing </header> tag.
- 15 Press Enter/Return to insert a new line.

As you can see, Emmet enables you to quickly build complex multifaceted parent-child structures like the navigation menu and the header, but it doesn't stop there. As you string together several elements with placeholder text, you can even add id and class attributes. To insert an id, start the name with the hash symbol (#); to add a class, start the name with a dot (.). It's time to push your skills to the next level.

16 Type main#content>aside.sidebar1>p(lorem)^article> p(lorem100) aside.sidebar2>p(lorem) and press Tab.

```
Travel with a purpose</header>
 8 v <body>
                                                             19 ▼ <main id="content">
 9 ▼ <div id="wrapper">
                                                                  <aside class="sidebar1">
        <nav>
10 ♥
                                                                     Lorem ipsum dolor sit amet, consectetur
          <a href="">Link 1</a>
                                                                         adipisicing elit. Similique dignissimos
         <a href="">Link 2</a>
12
                                                                         nostrum voluptates assumenda? Dolor
13
         <a href="">Link 3</a>
                                                                         enim ex ipsum dignissimos! Asperiores
14
         <a href="">Link 4</a>
                                                                         dolor minus ab placeat fuga neque vero
         <a href="">Link 5</a>
15
                                                                         suscipit aspernatur nihil doloribus!
16
                                                                   </aside>
17
      <header><h2>Favorite City Tour</h2>
                                                            23 ₩
                                                                  <article>
18
      Travel with a purpose</header>
                                                            24
                                                                     Lorem ipsum dolor sit amet, consectetur
19 main#content>aside.sidebar1>p(lorem)^article>p(lo
                                                                         adipisicing elit. In repudiandae iusto nisi
    rem100)^aside.sidebar2>p(lorem) </div>
                                                                         quasi, soluta architecto. Ea, quaerat
20 </body>
                                                                         voluptatum. Unde omnis incidunt
    </html>
                                                                         architecto sunt, pariatur possimus? Ipsam
```

Note: The entire phrase may wrap to more than one line in Code view, but make sure there are no spaces or line breaks within the markup.

A <main> element is created with three child elements (aside, article, aside), along with id and class attributes. The caret (^) symbol in the shorthand is used to ensure that the article and aside.sidebar2 elements are created as siblings of aside.sidebar1. Within each child element, you should see a paragraph of placeholder text.

Emmet includes a *Lorem* generator to create blocks of placeholder text automatically. When you add lorem in parentheses after an element name, such as p(lorem), Emmet will generate 30 words of placeholder content. To specify a larger or smaller amount of text, just add a number at the end, such as p(lorem100) for 100 words.

Let's finish up the page with a footer element containing a copyright statement.

**17** Insert the cursor after the closing </main> tag. Create a new line. Type footer{Copyright 2022 Favorite City Tour. All rights reserved.} and press Tab.

|    | explicabo sit quia rerum optio cum magni<br>nostrum fuga. |    | explicabo sit quia rerum optio cum magni<br>nostrum fuga. |
|----|-----------------------------------------------------------|----|-----------------------------------------------------------|
| 28 |                                                           | 28 |                                                           |
| 29 | footer(Copyright 2021 Favorite City Tour. All             | 29 | <footer>Copyright 2021 Favorite City Tour.</footer>       |
|    | rights reserved.}                                         |    | All rights reserved.                                      |
| 30 |                                                           | 30 |                                                           |
| 31 |                                                           | 31 |                                                           |

#### 18 Save the file.

Using a few shorthand phrases, you have built a complete webpage structure and some placeholder content. You can see how Emmet can supercharge your codewriting tasks. Feel free to use this amazing toolkit at any time to add a single element or a complex, multifaceted component. It's there anytime you need it.

This exercise has barely scratched the surface of what Emmet can do. It is simply too powerful to fully describe in just a few pages. But you got a good peek at its capabilities.

Check out https://emmet.io to learn more about Emmet. Check out https://docs.emmet.io/cheat-sheet/ for a handy Emmet shorthand cheat sheet.

# Working with multicursor support

Have you ever wanted to edit more than one line of code at a time? Dreamweaver offers multicursor support. This feature allows you to select and edit multiple lines of code at once to speed up a variety of mundane tasks. Let's take a look at how it works.

1 If necessary, open **myfirstpage.html** as it appears at the end of the previous exercise.

The file contains a complete webpage with nav, header, main, and footer elements. The content features classes and several paragraphs of placeholder text. The <nav> element includes five placeholders for a navigation menu, but the href attributes are empty. For the menu and links to appear and behave properly, you need to add a filename, URL, or placeholder element to each link. In HTML, the hash mark (#) is used as placeholder content until the final link destinations can be added.

2 Insert the cursor between the quotation marks in the href="" attribute in Link 1.

Normally, you would have to add a hash mark (#) to each attribute individually. Multicursor support makes this task much easier, but don't be surprised if it takes you a little practice. Note that all the link attributes are aligned vertically on consecutive lines.

3 Hold the Alt key (Windows) or Option key (macOS) and drag the mouse down through all five links.

Using the Alt/Option key enables you to select code or insert cursors in consecutive lines. Be careful to drag down in a straight line. If you slip a little to the left or right, you may select some of the surrounding markup. If that happens, you can just start over. When you are finished, you should see a cursor flashing in the href attribute for each link.

## **Customizing the Common toolbar**

Some of the code-editing exercises in this lesson require tools that may not appear in the interface by default. The Common toolbar was previously called the Coding toolbar and appeared only in Code view. The toolbar appears in all views, but some tools may be visible only when the cursor is inserted directly in the Code view window.

If the exercise calls for a tool that is not visible, even with the cursor in the proper position, you may need to customize the toolbar yourself. This can be done by first clicking the Customize Toolbar icon ... and then enabling the tools within the Customize Toolbar dialog. At the same time, feel free to disable tools you don't use.

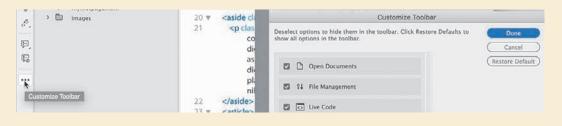

**4** Type #
The hash mark (#) appears in all five attributes at the same time.

```
9 ▼ <div id="wrapper">
                                               9 ▼ <div id="wrapper">
10 ▼ <nav>
                                              10 ▼ <nav>
     <a href="">Link 1</a>
                                                    <a href="#">Link 1</a>
11
                                              11
       <a href=">Link 2</a>
12
                                                      <a href="#">Link 2</a>
                                              12
13
       <a href="">Link 3</a>
                                                      <a href="#">Link 3</a>
                                              13
       <a href="">Link 4</a>
14
                                              14
                                                      <a href="#">Link 4</a>
       <a href=">l/ink 5</a>
15
                                              15
                                                      <a href="#">Link 5</a>
16
   </nav>
                                                   </nav>
```

The Ctrl/Cmd key enables you to select code or insert cursors in nonconsecutive lines of code.

- 5 Hold the Ctrl/Cmd key and click to insert the cursor between the p and the > bracket in each of the three opening tags in the <main> element.
- **6** Press the spacebar to insert a space, and type **class="first"**

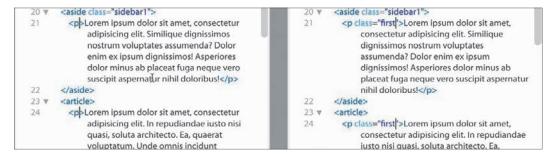

The attribute appears simultaneously in all three tags.

7 Save the file.

Multicursor support can save tons of time in repetitive code-editing tasks.

## Commenting your code

Comments allow you to leave notes within the code—invisible in the browser—to describe the purpose of certain markup or provide important information to other coders. Although you can add comments manually at any time, Dreamweaver has a built-in feature that can speed up the process.

- 1 Open **myfirstpage.html** using the Developer workspace.
- Insert the cursor after the opening tag <aside class="sidebar1">.
- **3** Click the Apply Comment icon .

A pop-up menu appears with several comment options. Dreamweaver supports comment markup for various web-compatible languages, including HTML, CSS, JavaScript, and PHP.

Choose Apply HTML Comment.

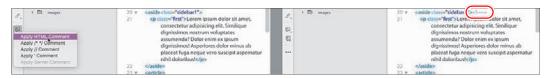

An HTML comment block appears, with the text cursor positioned in the center.

Type Insert customer testimonials into Sidebar 1

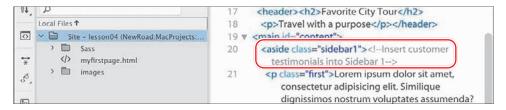

The comment appears in gray between the <!-- and --> markup. The tool can also apply comment markup to existing text.

- **6** Insert the cursor after the opening tag <aside class="sidebar2">.
- 7 Type Sidebar 2 should be used for content related to the tour or product
- **8** Select the text created in step 7. Click the Apply Comment icon 🖳. A pop-up menu opens.
- 9 Select Apply HTML Comment.

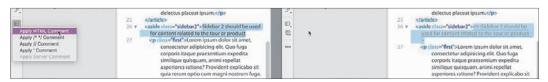

Dreamweaver applies the <!-- and --> markup to the selection. If you need to remove existing comment markup from a selection, click the Remove Comment icon 🔛 in the toolbar.

10 Save all files.

You've created a basic webpage, complete with placeholder text. The next step is to style the page. Dreamweaver supports CSS preprocessors. In the next exercise, you'll learn how to set up and create CSS styling using a preprocessor.

## **Working with CSS preprocessors**

One of the biggest additions to Dreamweaver over the last few years was support for industry-standard CSS preprocessors. Known by the acronyms LESS (Leaner CSS), Sass (Syntactically Awesome Style Sheets), and SCSS (Sassy CSS), these are scripting languages that enable you to extend the capabilities of cascading style sheets with a variety of productivity enhancements that can then be compiled in a standard CSS file. These languages provide a variety of benefits for designers and developers who prefer to write their code by hand, including speed, ease of use, reusable snippets, variables, logic, calculations, and much more. No other software is needed to work in these preprocessors, but Dreamweaver also supports other frameworks, such as Compass and Bourbon.

In this exercise, you'll get a taste of how easy it is use preprocessors with Dreamweaver as well as what advantages they offer compared to a regular CSS workflow.

#### **Enabling a preprocessor**

Support for CSS preprocessors is site-specific and must be enabled for each site defined in Dreamweaver, as desired. To enable LESS, Sass, or SCSS, you first define a site and then enable the CSS Preprocessors option within the Site Definition dialog.

- Select Site > Manage Sites.
   The Manage Sites dialog appears.
- 2 Select lesson04 in the Manage Sites window.
  Click the Edit icon at the bottom of the Manage Sites window.

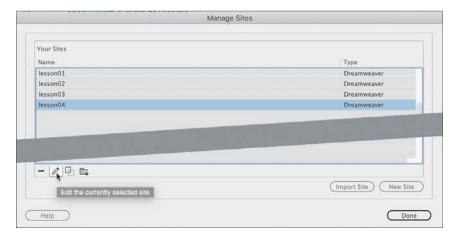

The Site Definition dialog for lesson04 appears.

Select the **CSS Preprocessors** option in the Site Definition dialog.

The CSS Preprocessors option contains six subcategories, including General, Source & Output, and options for various Compass and Bourbon frameworks. You can check out the Dreamweaver Help topics for more information on these frameworks. For this exercise, you need only the features that are built into the program itself.

Select the General category.

When selected, this category features the on/off switch for the LESS, Sass, or SCSS compiler, as well as various options for how the languages operate. For our purposes, the default settings will work fine.

Select the Enable Auto Compilation On File Save checkbox to enable the preprocessor compiler, if necessary.

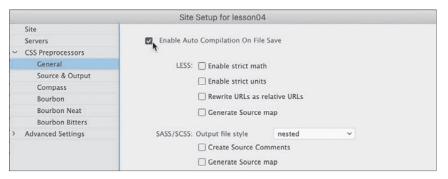

When this is enabled, Dreamweaver will automatically compile your CSS from your LESS, Sass, or SCSS source files whenever they are saved. Some designers and developers use the root folder of the site for compilation. In this case, we'll separate the source and output files in distinct folders.

Select the Source & Output category.

This category enables you to designate the source and output folders for your CSS preprocessor. The default option targets the folder where the source file is saved.

Select the Define Output Folder option.

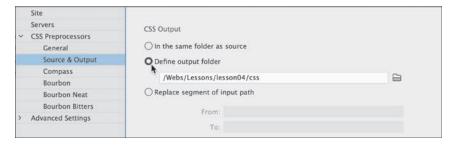

When you enable this option, Dreamweaver displays a file path pointing to a folder (css). This folder doesn't exist yet, but Dreamweaver will create it automatically. If you want to use a different folder, you will have to use the Browse For Folder icon to select or create the folder.

- Click the Browse For Folder icon beside the Source Folder field.
- Navigate to the Site Root folder.
- **10** Select the existing Sass folder, and click Select Folder/Choose.

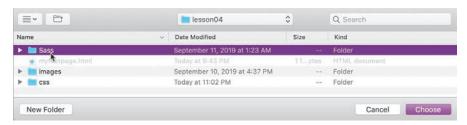

11 Save the changes and click Done to return to your site.

The CSS preprocessor is enabled, and the source and output folders are now designated. Next, you'll create the CSS source file.

### LESS or Sass—the choice is yours

LESS and Sass offer similar features and functions, so which one should you choose? That's hard to say. Some think that LESS is easier to learn but that Sass offers more powerful functionality. Both make the chore of writing CSS by hand faster and easier and, more importantly, provide significant advantages for maintaining and extending your CSS over time. There are lots of opinions on which preprocessor is better, but you'll find that it comes down to personal preference.

Before you decide, check out the following links to get some informed perspectives:

- blog.udemy.com/less-vs-sass/
- css-tricks.com/sass-vs-less/
- keycdn.com/blog/sass-vs-less

Dreamweaver provides two syntaxes for Sass. In this lesson, we use SCSS (Sassy CSS), which is a form of Sass that is written like and looks more like regular CSS.

#### Creating the CSS source file

When using a preprocessor workflow, you do not write the CSS code directly. Instead, you write rules and other code in a source file that is then compiled to the output file. For the following exercise, you'll create a Sass source file and learn some of the functions of that language.

- 1 Select Standard from the Workspace menu.
- **2** Choose Window > Files to display the Files panel, if necessary. Select lesson04 from the Site List dropdown menu, if necessary.
- **3** If necessary, open **myfirstpage.html** and switch to Split view. The webpage is unstyled at the moment.
- 4 Choose File > New.

The New Document dialog appears. This dialog allows you to create all types of web-compatible documents. In the Document Type section of the dialog, you will see the LESS, Sass, and SCSS file types. We'll use SCSS in the following exercises. SCSS is a flavor of Sass that uses a syntax that is similar to regular CSS and that many users find easier to learn and work with.

5 Choose New Document > SCSS. Click the Create button.

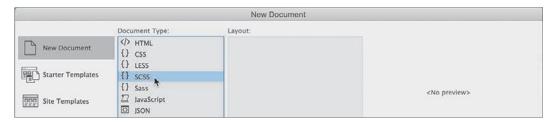

A new blank SCSS document appears in the document window.

**6** Save the file as **favorite-styles.scss** in the Sass folder you targeted as the Source folder in the previous exercise.

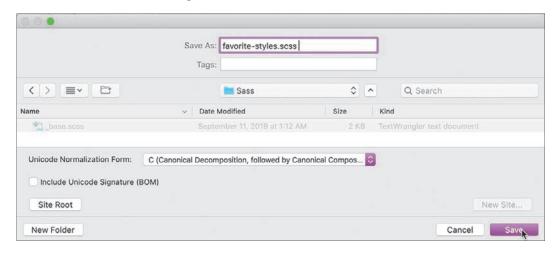

You don't need to create the CSS file; the compiler in Dreamweaver will do that for you. You're all set to start working with Sass. The first step is to define variables. Variables are programmatic constructs that enable you to store CSS specifications you want to use multiple times, such as colors in your site theme. By using a variable, you have to define it only once. If you need to change it in the future, you can edit one entry in the style sheet and all the instances of the variable will update automatically.

7 Insert the cursor into line 2 of **favorite-styles.scss**.

Type **\$logoyellow: #ED6**; and press Enter/Return.

You've created your first variable. This is the main yellow color of the site theme. Let's create the rest of the variables.

```
8 Type $darkyellow: #ED0;
   $lightyellow: #FF3;
   $logoblue: #069;
   $darkblue: #089;
   $lightblue: #08A;
   $font-stack: "Trebuchet MS", Verdana, Arial,
  Helvetica, sans-serif;
  and press Enter/Return to create a new line.
```

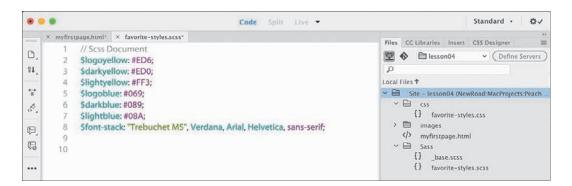

Entering the variables on separate lines makes them easier to read and edit but does not affect how they perform. Just make sure you add a semicolon (;) at the end of each variable.

Note: Your color coding may appear differently than that pictured.

Let's start the style sheet with the base or default styling of the body element. SCSS markup in most cases looks just like regular CSS, except in this case you'll use one of your variables to set the font family.

Type **body** and press the spacebar. Type { and press Enter/Return.

When you typed the opening brace ({), Dreamweaver created the closing brace automatically. When you created the new line, the cursor was indented by default, and pressing Enter/Return moved the closing brace to the following line. You can also use Emmet to enter the settings more quickly.

**10** Type **ff\$font-stack** and press Tab.

```
× favorite-styles.scss*
                                                               × favorite-styles.scss*
   1 // Scss Document //
                                                                  1 // Scss Document //
                                                                     $logoyellow: #ED6;
   2 $logoyellow: #ED6;
   3 $darkyellow: #ED0;
                                                                  3 $darkyellow: #ED0;
   4 Slightyellow: #FF3;
                                                                  4 $lightyellow: #FF3;
   5 $logoblue: #069;
                                                                  5 $logoblue: #069;
   6 $darkblue: #089;
                                                                  6 $darkblue: #089;
   7 $lightblue: #08A;
                                                                  7 $lightblue: #08A;
                                                                  8 Sfont-stack: "Trebuchet MS", Verdana, Arial,
   8 Sfont-stack: "Trebuchet MS", Verdana, Arial,
       Helvetica, sans-serif;
                                                                      Helvetica, sans-serif;
   9 ▼ body {
                                                                  9 ▼ body {
                                                                        font-family: $font-stack;
  10
         ff$font-stack
                                                                 10
  11 }
                                                                 11 }
```

The shorthand expands to font-family: \$font-stack;.

11 Press Enter/Return to create a new line within the body rule. Type c and press Tab.

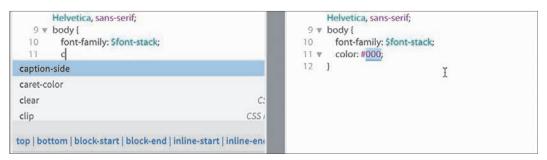

The shorthand expands to color: #000;. The default color is acceptable.

- 12 Hold the Alt/Cmd key and press the Right Arrow key to move the cursor to the end of the current line of code.
- 13 Press Enter/Return to create a new line. Type mo and press Tab.

```
Helvetica, sans-serif;
                                                                      Helvetica, sans-serif;
 9 ▼ body {
                                                                  9 ▼ body {
10
       font-family: $font-stack;
                                                                        font-family: $font-stack;
11
       color: #000;
                                                                        color: #000;
                                                                 11
12
       m0
                                                                 12
                                                                        margin: 0;
13 }
                                                                 13 }
```

The shorthand expands to margin: 0; completing the basic styling for the body element. Before you save the file, this is a good time to see how preprocessors do their work.

#### Compiling CSS code

You have completed the specifications for the body element. But you have not created the styling directly in a CSS file. Your entries were made entirely in the SCSS source file. In this exercise, you will see how the compiler that is built into Dreamweaver generates the CSS output.

1 Display the Files panel, if necessary, and expand the list of site files.

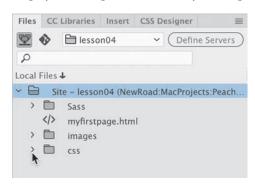

Note: The order of the files on your screen may appear in a different order than pictured.

The site consists of one HTML file and three folders: Sass, images, and css.

**2** Expand the view of the css and Sass folders.

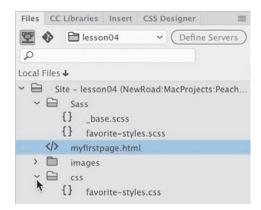

The Sass folder contains favorite-styles.scss and \_base.scss. The css folder contains favorite-styles.css. This file did not exist when you started the lesson. It was generated automatically when you created the SCSS file and saved it into the site folder defined as the Source folder. At the moment, the CSS file should contain no CSS rules or markup. It's also not referenced in the sample webpage.

Note: The favorite-styles.css file should have been created automatically in the previous exercise when the SCSS file was saved. If you do not see the .css file, you may need to shut down and relaunch Dreamweaver.

**3** Select the document tab for **myfirstpage.html**. Choose View > Split > Code-Live. Choose View > Split > Horizontally, if necessary.

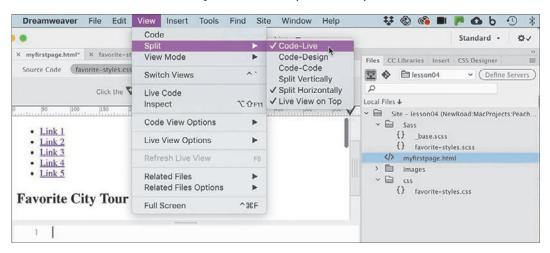

The document window is split into two windows top to bottom, showing the rendered webpage in one and the code in the other. The page shows only default HTML styling at this point.

- In the Code view window, insert the cursor after the opening <head> tag and press Enter/Return to insert a new line.
- 5 Type link and press Tab.

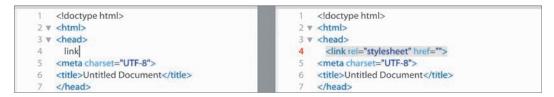

The shorthand expands to a link> reference for a style sheet. It comes in with two attributes, rel and href. You'll use the href attribute to link the webpage to the generated CSS file.

- **6** Insert the cursor between the quotation marks in the href attributes.
- 7 Type /css/

As you type, Dreamweaver displays a hinting menu for the file structure of the site. Once you type the second backslash, you should see the CSS file created automatically by the preprocessor.

Press the Down Arrow key to highlight the filename **favorite-styles.css**.

Press Enter/Return.

```
<!doctype html>
   <!doctype html>
                                                                        2 ▼ <html>
2 ▼ <html>
                                                                        3 v <head>
3 ▼ <head>
                                                                              k rel="stylesheet" href="/css/favorite-styles.css">
     k rel="stylesheet" href="/css/">
                                                                            <meta charset="UTF-8">
  <meta charset="UTF-8">
  <title>Untitled Document</title>
                                                                            <title>Untitled Document</title>
                                     /css/favorite-styles.cs
                                                                            </head>
   </head>
```

The URL to the CSS output file appears in the attribute. The link to the style sheet is now complete.

Tip: You can also use the cursor to select the filename directly.

The CSS output file is now referenced by the webpage. In the Live view window, there should be no difference in the styling, but you should now see **favorite-styles.css** displayed in the Related Files interface.

- Note: If you accidentally saved the SCSS file before this step, you may see styling in the HTML file and another filename in the Related Files interface.
- **10** Select **favorite-styles.css** in the Related Files interface.

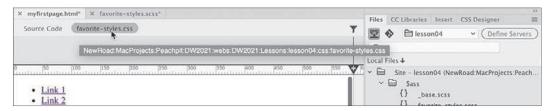

Code view displays the contents of **favorite-styles.css**, which is empty at the moment. An asterisk appears next to the filename in the document tab for favorite-styles.scss, indicating that the file has been changed but not saved.

11 Choose Window > Arrange > Tile.

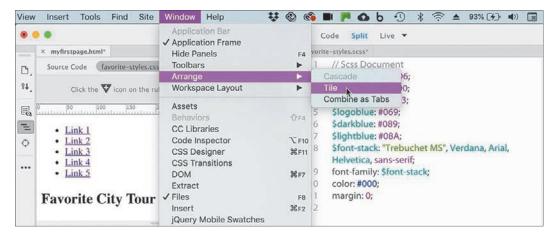

The webpage and the SCSS source file appear side by side in the program window.

- 12 Insert the cursor anywhere in the favorite-styles.scss document window and choose File > Save All.
  - Note: It must be said that the changes in the SCSS file have not been saved until this point. If the program crashes before you save, you will have to start from scratch.

After a moment, the display of **myfirstpage.html** changes, showing the new font and margin settings. The Code view window also updates to display the new contents of favorite-styles.css. Each time you save the SCSS source file, Dreamweaver will update the output file.

#### **Nesting CSS selectors**

Targeting CSS styling to one element without accidentally affecting another is a constant challenge for web designers everywhere. Descendant selectors are one method for ensuring that the styling is applied correctly. But creating and maintaining the correct descendant structure becomes more difficult as the site and style sheets grow in size. All preprocessor languages offer some form of nesting for selector names.

In this exercise, you will learn how to nest selectors while styling the navigation menu. First, you'll set the basic styling for the <nav> element itself.

- 1 In the **favorite-styles.scss** window, insert the cursor after the closing brace () on line 13 for the body rule.
- **2** Create a new line; type **nav** { and press Enter/Return.
  - The nav selector and declaration structure are created and ready for your entry. Emmet provides shorthand entries for all CSS properties.
- **3** Type **bg\$logoyellow** and press Tab. Press Enter/Return.
  - The shorthand expands to background: \$logoyellow, which is the first variable you created in the SCSS source file. This will apply the color #ED6 to the nav element.
- 4 Type ta:c and press Tab. Press Enter/Return.
  - The shorthand expands to text-align: center.
- 5 Type ov:a and press Tab. Press Enter/Return.
  - The shorthand expands to overflow: auto.

Note: Make sure you are working in the SCSS file.

**6** Save the source file.

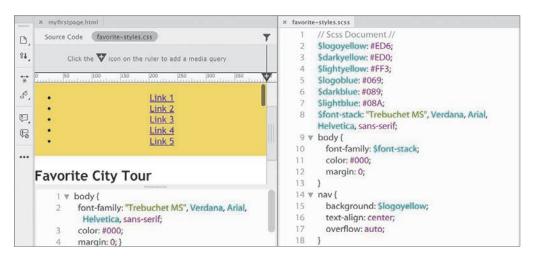

The <nav> element in **myfirstpage.html** displays the color #ED6. The menu doesn't look like much yet, but you've only just begun. Next, you'll format the <l the nav selector.

**7** Type **ul** { and press Enter/Return.

The new selector and declaration are created within the nav rule.

8 Type lis:n+m5 and press Tab.

The shorthand expands to list-style: none and margin: 5px. These properties reset the default styling of the unordered list, removing the bullets and indent. Next, you'll override the styling of the list items.

**9** Press Enter/Return and type li { Press Enter/Return again.

As before, the new selector and declaration are fully within the ul rule.

**10** Create the property **d:ib** and press Tab. Press Enter/Return.

The property display: inline-block will display all the links in a single row, side by side. The last element to style is the <a> for the link itself.

11 Type a { and press Enter/Return.

Type m:0+p:10-15+c:\$logoblue+td:n+bg:\$lightyellow and press Tab.

The shorthand expands to show the properties margin, padding, color, text-decoration, and background styling the rule a entirely within the li rule. Each of the rules styling the navigation menu has been nested one inside the other in a logical, intuitive manner and will result in an equally logical and intuitive CSS output.

#### 12 Save the file.

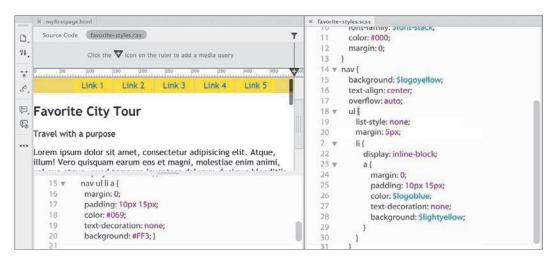

The navigation menu in **myfirstpage.html** is reformatted to display a single line of links, side by side. The CSS output file displays several new CSS rules. The new rules are not nested as in the source file. They are separate and distinct. More surprisingly, the selectors have been rewritten to target the descendant structures of the menu, such as nav ullia. As you can see, nesting rules in the SCSS source file eliminates the chore of writing complex selectors.

#### Importing other style sheets

To make CSS styling more manageable, many designers split their style sheets into multiple separate files, such as one for navigation components, another for feature articles, and still another for dynamic elements. Large companies may create an overall corporate standard style sheet and then allow various departments or subsidiaries to write custom style sheets for their own subdomains, products, and purposes. Eventually, all these CSS files need to be brought together and called by the webpages on the site, but this can create a big problem.

Every resource linked to a page creates an HTTP request that can bog down the loading of your pages and assets. This is not a big deal for small sites or lightly traveled ones. But popular, heavily traveled sites with tons of HTTP requests can overload a web server and even cause pages to freeze in a visitor's browser. Too many experiences like this can cause visitors to flee and never return.

Reducing or eliminating superfluous HTTP calls should be the goal of any designer or developer, but especially those working on large enterprise or highly popular sites. One important technique is to cut down on the number of individual style sheets called by each page. If a page needs to link to more than one CSS file, it's usually recommended that you designate one file as the main style sheet and then simply import the other files into it, creating one large universal style sheet.

In a normal CSS file, importing multiple style sheets would not produce any benefit, because the import command creates the same type of HTTP request that you're trying to avoid in the first place. But since you are using a CSS preprocessor, the import command happens before any HTTP request occurs. The various style sheets are imported and combined. Although this makes the resulting style sheet larger, this file is downloaded only once by the visitor's computer and then cached for their entire visit, speeding up the process overall.

Let's see how easy it is to combine multiple style sheets into one file.

- 1 Open **myfirstpage.html** and switch to Split view, if necessary. Open **favorite-styles.scss** and choose Window > Arrange > Tile. The two files are displayed side by side to make it easier to edit the CSS and see the changes as they occur.
- 2 In myfirstpage.html, click favorite-styles.css in the Related Files interface. Code view displays the content of **favorite-styles.css**. It contains the output of rules written in the SCSS source file.
- 3 In favorite-styles.scss, insert the cursor before the body rule (around line 9). Type @import "\_base.scss"; and press Enter/Return to insert a new line. This command imports the contents of the file \_base.scss stored in the Sass folder. The file was created ahead of time to style other portions of your page. At the moment, nothing has changed, because favorite-styles.scss has not been saved yet.
- Save **favorite-styles.scss** and observe the changes in **myfirstpage.html**.

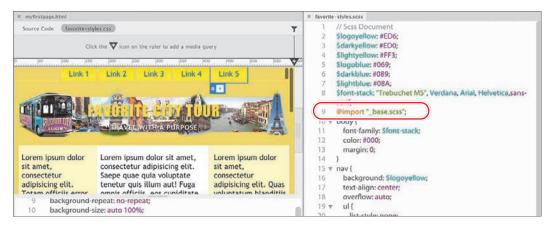

If you correctly followed the instructions on how to create the HTML structure earlier in this lesson, the page should be entirely formatted now. When you examine favorite-styles.css, you will see that dozens of rules were inserted before the body rule. Imported content will be added starting at line 2. This

may be confusing at first since the SCSS file had seven lines of code before the body rule. Although the @import command was at line 9 in the SCSS file, the variables are not passed to the final CSS directly. They are parsed and rendered into each of the rules they affect. Once the content has been imported, normal CSS precedence and specificity take effect. Just make sure that all rules and file references appear after the variables; otherwise, the variables won't work.

**5** Save and close all files.

In this section, you created an SCSS file and learned how to work with a CSS preprocessor. You experienced various productivity enhancements and advanced functionality and have glimpsed just a bit of the breadth and scope of what is possible.

#### Learning more about preprocessors

Check out the following books to learn more about CSS preprocessors and supercharging your CSS workflow:

Beginning CSS Preprocessors: With SASS, Compass.js, and Less.js, by Anirudh Prabhu, Apress (2015); ISBN: 978-1484213483

Instant LESS CSS Preprocessor How-to, by Alex Libby, Packt Publishing (2013); ISBN: 978-1782163763

Jump Start Sass: Get Up to Speed with Sass in a Weekend, by Hugo Giraudel and Miriam Suzanne, SitePoint (2016); ISBN: 978-0994182678

### Using linting support

Dreamweaver provides live code error checking. Linting support is enabled by default in Preferences, which means the program monitors your code writing and flags errors in real time.

- 1 Open **myfirstpage.html** and switch to Code view. If necessary, select Source Code in the Related Files interface.
- 2 Insert the cursor after the opening <article> tag and press Enter/Return to create a new line.
- 3 Type <h1>Insert headline here</h1>
  - Note: Dreamweaver will create the opening and closing tags at once. If not, skip to step 5.
- 4 Delete the closing </h1> tag.
- 5 Save the file.

You failed to close the <h1> element in step 3. When an error occurs, a red X will appear at the bottom of the document window whenever you save the page. 6 Click the X icon (\*).

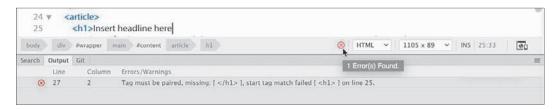

The Output panel opens automatically and displays the coding errors. In this case, the message says that the tag must be paired and identifies what line it thinks the error occurs on. The message erroneously targets line 27, but this can happen because of the nature of HTML tags and structures.

Note: You may need to click the Refresh button to display the linting report.

**7** Double-click the error message.

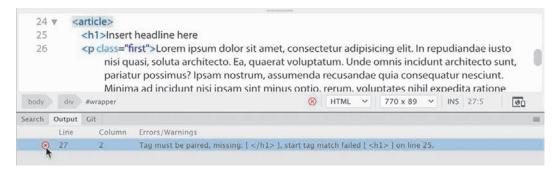

Dreamweaver focuses on the article in the Code view window that it identifies as containing the error. Since Dreamweaver is looking for the closing tag for the <h1> element and flags it. Unfortunately, the error message is not always this accurate. Dreamweaver's linting function will get you close to the error, but often you will have to look earlier in the code to track down the actual issue yourself.

8 Insert the cursor at the end of the code <h1>Insert headline here. Type </h1>

• Note: If your heading closed automatically in step 3, typing </ will probably not close the tag. Check your preference settings for code rewriting and adjust them as desired.

Dreamweaver should now be closed. If not, go ahead and finish it properly.

Save the file.

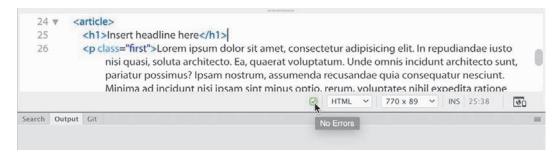

Once the error is corrected, the red X is replaced by a green checkmark.

10 Right-click the Output panel tab and select Close Tab Group from the context menu.

It's important to be alert for this icon as you save your work. No other error message will pop up indicating any problems, and you'll want to catch and correct any errors before uploading your pages to the web server.

## Selecting code

Dreamweaver provides several methods for interacting with and selecting code in Code view.

#### Using line numbers

You can use your cursor to interact with the code in several ways.

- 1 Open **myfirstpage.html**, if necessary, and switch to Code view.
- **2** Scroll down and locate the <nav> element (around line 11).
- Drag the cursor across the entire element, including the menu items. Using the cursor in this way, you can select any portion of the code or its entirety. However, using the cursor in this way can be prone to error, causing you to miss vital portions of the code. At times, using line numbers to select whole lines of code is easier.
- Click the line number beside the <nav> tag.

The entire line is selected within the window.

**5** Drag down the line numbers to select the entire <nav> element.

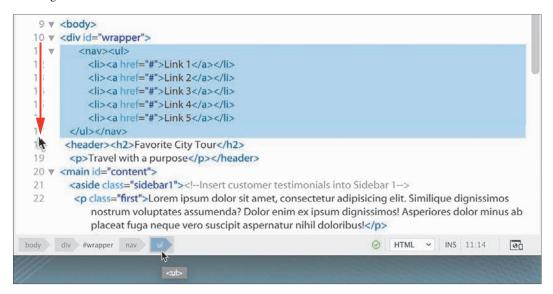

Dreamweaver completely highlights all seven lines. Using line numbers can save a lot of time and avoid errors during selection, but it doesn't take into account the actual structure of the code elements, which may begin and end in the middle of a line. Tag selectors provide a better way to select logical code structures.

### Using tag selectors

One of the easiest and most efficient ways to select code is to use the tag selectors, as you will frequently do in upcoming lessons.

- 1 Scroll down and locate the following code: <a href="#">Link 1</a>
- 2 Insert the cursor anywhere in the text Link 1. Examine the tag selectors at the bottom of the document window.

The tag selectors in Code view display the <a> tag and all its parent elements, the same way they do in Live or Design view.

**3** Select the <a> tag selector.

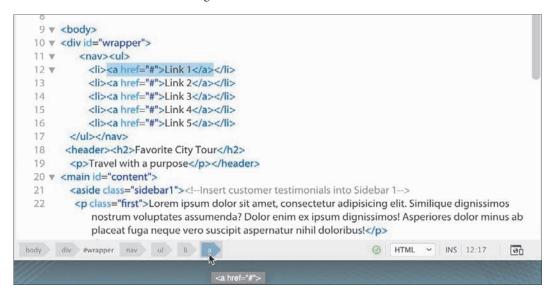

The entire <a> element, including its content, is highlighted in Code view. It can now be copied, cut, moved, or collapsed. The tag selectors clearly reveal the structure of the code, even without referring to the Code view display. The <a> is a child of the element, which is a child of , which is in turn a child of <nav>, which is a child of <div#wrapper>, and so on.

The tag selectors make it a simple chore to select any part of the code structure.

**4** Select the tag selector.

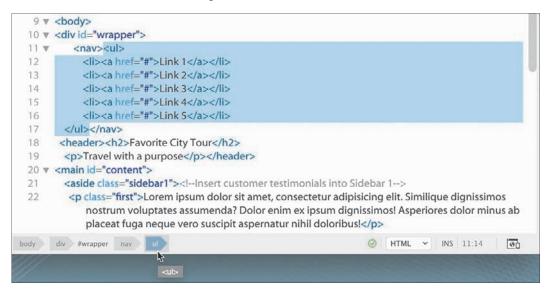

The code for the unordered list is entirely selected.

**5** Select the <nav> tag selector.

The code for the entire menu is selected.

**6** Select the <div#wrapper> tag selector.

```
9 ▼ <body>
 10 ▼ <div id="wrapper">
 11 ▼ <nav>
        <a href="#">Link 1</a>
 12
        <a href="#">Link 2</a>
         <a href="#">Link 3</a>
       <a href="#">Link 4</a>
 15
 16
         <a href="#">Link 5</a>
 17 </nav>
 18 <header><h2>Favorite City Tour</h2>
 19 Travel with a purpose</header>
 20 ▼ <main id="content">
     <aside class="sidebar1"><!-Insert customer testimonials into Sidebar 1->
 21
       Lorem ipsum dolor sit amet, consectetur adipisicing elit. Similique dignissimos
           nostrum voluptates assumenda? Dolor enim ex ipsum dignissimos! Asperiores dolor minus ab
           placeat fuga neque vero suscipit aspernatur nihil doloribus!
                                                          body div #wrapper
                                                                                 80
           <div id="wrapper">
```

The code for the entire page is now selected. Using the tag selectors allows you to identify and select the structure of any element on your page, but it requires you to identify and select the parent tag yourself. Dreamweaver offers another tool that can do it for you automatically.

### Using parent tag selectors

Using the parent tag selector in the Code view window makes the job of selecting the hierarchical structure of your page even simpler.

- 1 Choose Window > Toolbars > Common to display the Common toolbar, if necessary.
- **2** Insert the cursor anywhere in the text Link 1.
  - The Select Parent Tag option may not be displayed by default in the Common toolbar. If you see the tool icon, skip to step 4, otherwise you will need to enable this tool before proceeding.
- 3 Click the Customize Toolbar icon ••• and enable the Select Parent Tag tool before proceeding to step 4.

In the Common toolbar, click the Select Parent Tag icon **\Q**.

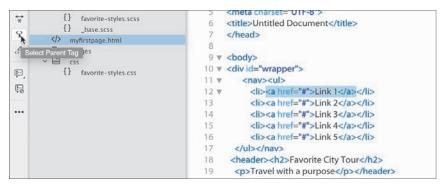

The entire <a> element is highlighted.

- Click the Select Parent Tag icon again or press Ctrl+[/Cmd+[ (left bracket). The entire li> element is selected.
- Click the Select Parent Tag icon.

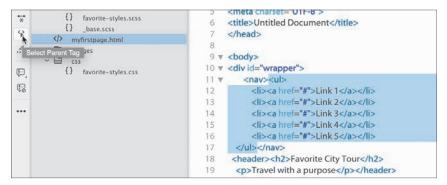

The entire element is selected.

7 Press Ctrl+[/Cmd+[ until <div#wrapper> is selected.

Each time you click the icon or press the shortcut key, Dreamweaver selects the parent element of the current selection. Once you've selected it, you may find working with long sections of code unwieldy. Code view offers other handy options to collapse long sections to make them easier to work with.

## Collapsing code

Collapsing code is a productivity practice that makes it simple to copy or move large sections of code. Coders and developers also collapse code sections when they are looking for a particular element or section of a page and want to temporarily hide unneeded sections from view. Code can be collapsed either by selection or by logical element.

1 Select the first three Link items in the <nav> element.

Note the Collapse icon ▼ along the left edge of Code view; it indicates that the selection is currently expanded.

**2** Click the Collapse icon to collapse the selection.

```
10 ▼ <div id="wrapper">
                                                          10 ▼ <div id="wrapper">
      <nav>
                                                                <nav>
                                                          12 <a href="#">Link 1</a...
12 7
       <a href="#">Link 1</a>
                                                                                      <a href="#">Link 4</a>
       <a href="#">Link 2</a>
                                                          16
                                                                  <a href="#">Link 5</a>
                                                         17 </nav>
14 <a href="#">Link 3</a>
15
        <a href="#">Link 4</a>
                                                              <header><h2>Favorite City Tour</h2>
       <a href="#">Link 5</a>
                                                          19 Travel with a purpose</header>
16
                                                          20 ▼ <main id="content">
```

The selection collapses, showing only the first element and a snippet of text from it.

You can also collapse code based on logical elements, like or <nav>. Notice that each line that contains an opening element tag also displays a Collapse icon.

**3** Click the Collapse icon beside the line for the <nav> element.

The entire <nav> element collapses in the Code window, showing only an abbreviated snippet of the entire element. In either instance, the code hasn't been deleted or damaged in any way. It still functions and operates as expected. Also, the collapse functionality appears only in Code view in Dreamweaver; on the web or in another application, the code will appear normally. To expand the code, just reverse the process, as described in the following section.

### **Expanding code**

When the code is collapsed, you can still copy, cut, or move it like you would any other selected element. You can then expand elements one at a time or all at once.

1 Click the Expand icon beside the line for the <nav> element.

```
10 ▼ <div id="wrapper">
                                                            10 ▼ <div id="wrapper">
<nav>
                                                            12 N <a href="#">Link 1</a...
                                                                                         <a href="#">Link 4</a>
    Travel with a purpose</header>
                                                            16
                                                                     <a href="#">Link 5</a>
20 ▼ <main id="content">
                                                            17
                                                                  </nav>
    <aside class="sidebar1"><!--Insert customer testimonials into Side
                                                            18 <header><h2>Favorite City Tour</h2>
21
     Lorem ipsum dolor sit amet, consectetur adipision
                                                            19
                                                                 Travel with a purpose</header>
        nostrum voluptates assumenda? Dolor enim ex ipsum dignis
                                                            20 ▼ <main id="content">
```

The <nav> element expands, but the three elements collapsed in the previous exercise are still collapsed.

**2** Click the Expand icon beside the line for the elements.

All collapsed elements are now expanded. Note that the Expand icon for the three elements disappears altogether.

### Accessing Split Code view

Why should coders be denied the ability to work in two windows at the same time? Split Code view enables you to work in two different documents or two different sections of the same document at once. Take your pick.

- 1 If necessary, switch to Code view.
- Choose View > Split > Code-Code.

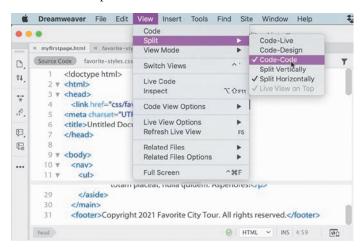

The document displays two Code view windows, both focusing on myfirstpage.html.

- Insert the cursor in the top window and scroll down to the <footer> element. Split Code view enables you to view and edit two different sections of the same file.
- Insert the cursor in the bottom window and scroll to the <header> element.

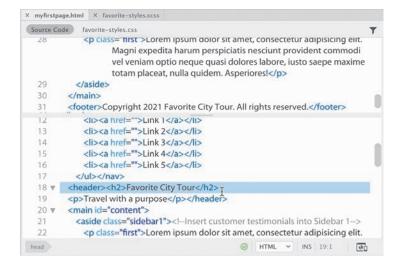

You can also view and edit the contents of any related file.

5 In the Related Files interface, select **favorite-styles.css**.

The window loads the style sheet into one of the windows. You can work in either window and save your changes in real time. Dreamweaver displays an asterisk (\*) on any filename in the interface that has been changed but not saved. If you select File > Save or press Ctrl+S/Cmd+S, Dreamweaver saves the changes in the document where your cursor is inserted. Since Dreamweaver can make changes to documents even when they are not open, this feature allows you to edit and update even the files that are closed but linked to your webpage.

### Previewing assets in Code view

Although you may be a diehard coder or developer, there's no reason you can't feel the love from Dreamweaver's graphical display too. The program provides visual previews of graphic assets and certain CSS properties in Code view.

- 1 Open **myfirstpage.html**. Select Code view.
  - In Code view, you see only the HTML. The graphical assets are simply references that appear in the CSS file favorite-styles.css.
- **2** Click **favorite-styles.css** in the Related Files interface.
  - The style sheet appears in the window. Although it's fully editable, don't waste your time making any changes to it. Since the file is the output of the SCSS source file, any changes you make will be overwritten the next time the file compiles.
- **3** Locate the header rule (around line 5).
  - The header consists of two text elements and two images. You should be able to see the image references in the background property.
- 4 Position the cursor over the markup url(../images/favcity-logo.jpg) in the background property (line 8).

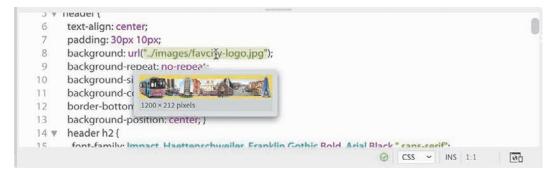

A miniature preview of the company logo appears below the cursor.

5 Position the cursor over the markup background-color: #ED6; in the background property.

```
5 ▼ header {
     text-align: center;
7
     padding: 30px 10mm
     background: url("
                            s/favcity-logo.jpg");
9
      background-repe
                            peat;
     background-size: aut 100%;
10
     background-color: #ED6;
11
     border-bottom: solid 1px #ED6;
12
     background-position: center; }
13
14 ▼ header h2 {
                                                                   Ø CSS → INS 11:26
```

A small color chip appears, displaying the color specified. The preview functions the same way for all color models. You no longer have to guess what image or color you specified before you can see it in Live view or the browser.

In this lesson, you learned a number of techniques to make working with code easier and more efficient. You learned how to write code manually using hinting and auto-code completion and how to write code automatically using Emmet shorthand. You learned how to check code construction using built-in linting support. You learned how to select, collapse, and expand code, as well as how to create HTML comments and view code in different ways.

Overall, you learned that whether you are a visual designer or a hands-on coder, you can rely on Dreamweaver to offer vital features and power that will allow you to create and edit HTML and CSS code without compromises. Remember these techniques as you work through the book and use any of them whenever appropriate.

### **Review questions**

- 1 In what ways does Dreamweaver assist you in creating new code?
- **2** What is Emmet, and what functionality does it provide to users?
- 3 Does Dreamweaver require you to install any additional software to create a LESS, Sass, or SCSS workflow?
- 4 What feature in Dreamweaver reports code errors when you save a file?
- 5 True or false? Collapsed code will not appear in Live view or the browser until it is expanded.
- 6 What Dreamweaver feature provides instant access to files linked or referenced within the document?

#### **Review answers**

- 1 Dreamweaver provides code hinting and auto-completion for HTML tags, attributes, and CSS styling as you type, along with support for JavaScript and PHP, among other languages.
- 2 Emmet is a scripting toolkit that creates HTML code by converting shorthand entries into complete elements, placeholders, and even content.
- 3 No additional software or services are needed to use LESS, Sass, or SCSS. Dreamweaver supports these CSS preprocessors out of the box. You merely have to enable the compiler in the Site Definition dialog.
- 4 Linting checks the HTML code and structure every time you save a file and then displays a red X icon at the bottom of the document window when an error is detected.
- 5 False. Collapsing code has no effect on the display or operation of the code outside of Dreamweaver.
- 6 The Related Files interface appears at the top of the document window and enables users to instantly access and review CSS, JavaScript, and other compatible file types linked to the webpage. In some cases, a file displayed in the interface will be stored on a remote resource on the internet. While the Related Files interface enables you to view the contents of all the files displayed, you will be able to edit only ones that are stored on your local hard drive.

# **INDEX**

| A                                | Backups                          | Bots, 370                          |
|----------------------------------|----------------------------------|------------------------------------|
| a element, 53, 165, 169, 354     | auto, 231                        | Bourbon, 99                        |
| Absolute hyperlinks, 342–343,    | uploading template for, 395      | Box model, 67–69                   |
| 360-364                          | Balanced code, 51                | Break points, 449, 451, 462        |
| Access model, 127-128            | Base fonts, 429–436              | Broadband access, 299-300          |
| Adobe Analytics, 127             | Berners-Lee, Tim, 50             | Browse for File function, 350, 359 |
| Adobe Dreamweaver Classroom      | Bit depth, 298                   | Browsers                           |
| in a Book                        | Block elements, 52               | audience use of, 128               |
| bonus material, 8                | Body, 52                         | graphics supported by, 296         |
| conventions used, 2-3            | body element, 103–104, 184, 439  | and HTML defaults, 66–67           |
| lessons, 1, 6–7                  | Boilerplate (uneditable content) | link-sharing interface, 363        |
| online resources, 1, 6–7, 15     | adding content, 203-206          | screen size for, 416–417           |
| prerequisites to, 2              | on child pages, 212, 222         | status bar, 344                    |
| training centers, 15             | defined, 190–191                 | support for HTML                   |
| Adobe Fonts, 431                 | inserting editable regions       | varieties, 51                      |
| Adobe Generator, 136             | into, 212                        | tables set for, 272                |
| Adobe Illustrator, 132           | saving changes to, 331           | testing pages in, 477              |
| Alignment, element, 460–463      | text editor editing of, 222, 224 | validating code for, 210           |
| All and Current modes, 41–42, 77 | Bolded text, 2                   | web-hosted fonts for, 428          |
| Alpha transparency, 299          | Bootstrap, 20, 427               |                                    |
| Alt text, 305                    | Bootstrap templates              | C                                  |
| Analytics, 127, 301              | adding boilerplate content,      | Captions, 282–283                  |
| Apply HTML Comment, 98           | 203-206                          | Card-based section                 |
| Assets panel, 317–318            | adding elements to, 213–216,     | as content model, 191              |
| Attributes                       | 259–261                          | deleting components in, 247        |
| border, 272                      | controls location, 259           | as editable region, 212            |
| class and id, 43                 | creating new structures,         | Cascade theory, 70                 |
| deleting template, 156-159       | 175–179                          | Cascading style sheets (CSS).      |
| HTML table, 263                  | deleting unused components,      | See CSS (cascading style sheets)   |
| HTML5 class, 81, 82              | 247-248                          | Character entities, 55             |
| HTML5 tag, 91                    | duplicating rows, 244–246        | Child elements, 72, 157, 216       |
| Audience identification, 126     | for mobile devices, 427,         | Child pages                        |
|                                  | 460–468                          | adding content to, 224–227         |
| В                                | modifying layout in, 196–201     | code links to, 221                 |
| Background                       | modifying text formatting,       | creating new, 222–223              |
| formatting for screen size, 450  | 201–203                          | deleting components on, 216,       |
| gradient, 169–173, 447           | six options for, 141             | 232-233                            |
| images, 179–183                  | style sheet, 148, 166, 196, 443  | inserting images in, 336–338       |
| layers in images, 313, 314       | styling of, 143–145, 306         | internal links on, 357–359         |
| properties, 169–170              | version changes, 165             | metadata for, 209, 226-227         |
| repeating, 180                   | working with, 142–143            | optional region removal, 231       |
| 1 0                              | Borders, 263                     | streamlining to prep for, 191      |
|                                  |                                  | uneditable regions of 212          |

| Chrome, 481                   | Color                             | fonts in, 431                  |
|-------------------------------|-----------------------------------|--------------------------------|
| Classes                       | changes in CSS, 62-64             | page previews on, 479          |
| added to template structure,  | Dreamweaver settings, 62, 89      | Photoshop in, 309              |
| 328-331                       | hints for coding, 89              | signing up for, 5              |
| attributes of, 43, 81–82      | of images, 298–300                | syncing preferences to, 8      |
| and element alignment,        | of selected elements, 193         | Typekit fonts in, 133          |
| 460, 461                      | selection in CSS Designer, 79     | CSS (cascading style sheets)   |
| pseudo-classes, 354, 379, 473 | text changes in Bootstrap,        | box model, 67–69               |
| syntax for, 260               | 201–203                           | class attributes, 81–82        |
| weight of, 74                 | theme, 9                          | compiling code, 105–108        |
| Clipboard, 242                | Columns                           | conflict troubleshooting,      |
| Cloaking, 393, 395–396        | and element alignment, 461        | 151–153                        |
| Closing panels, 27            | row/column screen division,       | CSS3, 82–84, 473, 477, 484     |
| Code. See also HTML           | 175, 196, 244                     | defined, 62                    |
| ability to read, 52           | size of table, 274–276            | in Design view, 23             |
| automatic writing of, 91–95   | Commands                          | and HTML defaults, 64–67       |
| browser displays of, 66–67    | accessing, 24                     | media types and queries,       |
| collapsing, 118–119           | custom shortcuts for, 31          | 422–423                        |
|                               | Windows vs. macOS, 3–4            |                                |
| commenting your, 97–99        |                                   | multiple element               |
| compiling CSS, 105–108        | Commenting of code, 97–99         | formatting, 80                 |
| CSS preprocessors, 99–112     | Common toolbar, 30, 31, 96        | nesting selectors, 108–110     |
| elements of HTML, 51          | Company name                      | online resources, 60           |
| errors, 474                   | in metadata, 209                  | output files, 107              |
| expanding, 119                | placement of, 131                 | preprocessors, 99–112          |
| font for, 2                   | Compass, 99                       | Property inspector button      |
| font for coding, 3            | Compatibility                     | for, 34                        |
| manual writing of, 88–95      | with browsers, 51, 66–67          | review questions, 85           |
| multicursor support, 95–97    | class/id attributes and, 81       | sample layouts, 140–143        |
| online resources, 86          | Competition, learning from, 126   | shorthand, 80–81               |
| readability of, 90, 153       | Compiler, CSS, 105–108            | source file creation, 101–104  |
| review questions on, 123      | COMPUTED option, 41, 78           | style application, 69–74       |
| selecting, 114–118            | Conflict troubleshooting, 151–153 | support for, 84                |
| textual distinctions for, 2   | Conflicts, design, 469            | table styling, 268–270         |
| use of Emmet for, 91          | Connectivity                      | and table use, 262             |
| validating, 210–211           | broadband access, 299-300         | vs. HTML, 62–64                |
| visual editing of, 87, 121    | to remote sites, 388              | CSS Designer                   |
| Code view                     | Contact list, 254                 | All and Current modes, 41–42   |
| accessing, 22                 | Content and presentation, 68      | four windows of, 37-42         |
| designing in, 88              | Сору                              | Live view integration with, 23 |
| image insertion in, 325       | alternate methods for, 225        | overview of, 74–79             |
| line wraps, 94                | of new menu items, 164-165        | for table properties, 269      |
| options available in, 88      | to replace code, 290–291          | Tag Selector interface and, 37 |
| previewing assets in, 121–122 | of tables, 262, 267–268           | CSS Designer panel, 37         |
| Split Code view, 119–121      | Corporate style sheets, 110       | CSS Property inspector, 34     |
| Split view of, 24             | Create New and Open, 21           | CSS3, 82–84, 473, 477, 484     |
| template workflow in, 217     | Create tools, 23                  | Current mode                   |
| tool display in, 31           | Creative Cloud                    | editing rules in, 77           |
| user interface with, 18       | Design view, 22                   | function of, 41–42             |
|                               | Dreamweaver updates via, 5        | styling in, 147–148            |
|                               | Extract in, 143                   | Cursor movement, 264           |
|                               | ,                                 | , ,                            |

| Customization                         | Designers                      | Dreamweaver templates               |
|---------------------------------------|--------------------------------|-------------------------------------|
| of class and id, 81–82                | HTML capabilities of, 52       | adding editable regions to, 217     |
| of the Common toolbar, 31, 96         | transition to HTML5, 58        | child pages, 222–227                |
| of keyboard shortcuts, 31–33          | use of CSS, 61                 | creating, 190–191                   |
| media queries, 443–460                | use of Dreamweaver, 18         | as design beginning, 222, 233       |
| for mobile vs. desktop, 134           | Desktop computers              | as dynamic, 221                     |
| of the workspace, 29–30               | designing for, 127–128, 134    | editable regions, 212–221           |
| •                                     | font troubleshooting, 482–484  | lesson on, 188                      |
| D                                     | hiding links on, 356           | locked areas of, 190–191            |
| Data, 263                             | mobile-first design and, 416   | removing components,                |
| Declarations and Selectors, 69        | screen size for, 416           | 191–196                             |
| Defaults                              | testing pages on, 479          | review questions, 234-235           |
| color settings, 62                    | Destination links, 374–376     | 2022 options, 141                   |
| email programs, 366                   | Developer workspace, 88        | updating, 227–233                   |
| HTML, 64–67                           | Disabled menu, 157–158         | when to use, 233                    |
| hyperlink, 364                        | Displays, 43–46, 443           | Drop zone, 28, 29                   |
| Site Definition dialog, 174           | Dithering, 298                 | Dynamic templates, 221              |
| =                                     | div element, 455               | 2 / marine temprates, 221           |
| Degradation, graceful, 431            | Docking panels, 29             | E                                   |
| Deletion, component                   | Document Title field, 209      |                                     |
| Bootstrap templates, 156–159, 247–248 | Document toolbar, 30           | Edge Web Fonts, 431, 433, 435, 436  |
|                                       | DOM (Document Object Model)    | •                                   |
| in DOM panel, 255                     | panel                          | Editable regions, 191, 212–221, 332 |
| Dreamweaver templates,<br>191–196     | adding elements via, 213       |                                     |
|                                       | creating new elements in,      | Editorial content                   |
| Demographic analysis, 127, 301        | 162–163                        | completed pages preview,<br>238–240 |
| Dependent files, 404                  | for element deletion, 255      |                                     |
| Deprecated tags, 62                   | for table selection, 273       | creating and styling text,          |
| Descendent theory, 72–73, 108         | in the workspace, 42           | 240–244                             |
| Description, webpage, 209–210         | Download times, 298            | in editable regions, 216            |
| Design. See also Mobile design;       | DPI (dots per inch), 297       | font size for, 438                  |
| Styling; Web design                   | Dragging tabs, 27              | models containing, 191              |
| audience as guiding, 126              | Dreamweaver, 8, 18, 416–417    | spell-checking, 284–285             |
| conflict troubleshooting,             | Dreamweaver (2022 release)     | Element Display, 43, 367, 374–376   |
| 469–477                               | color theme, 9                 | Elements                            |
| CSS as basis for, 61                  | Design/Live view changes       | boilerplate, 190–191                |
| effect of browsers on, 66–67          | in, 23                         | class/id identification of, 304     |
| mockups for, 132–133                  | Git as supported by, 44–45     | creating multiple, 92               |
| options for page, 140                 | as HTML editor, 50             | cursor focus on, 165                |
| predefined layouts for,               |                                | defined, 52                         |
| 140–143                               | installing, 4–5                | in Design view, 23                  |
| template as basis for, 222            | interface, 18                  | dialogs, displays, and              |
| Design view                           | local/remote site setup, 11–14 | inspectors, 43–46                   |
| function of, 22–23                    | Photoshop compatibility, 311   | for display vs. meaning, 57         |
| image insertion in, 325               | resources and training         | Extract panel styling of,           |
| inserting images from,                | centers, 15                    | 145–151                             |
| 306–308                               | updates to, 5–6, 14–15         | formatting multiple, 80             |
| Style Rendering command, 68           | users of, 18                   | highlighting, 76                    |
| table preview in, 264                 | Windows vs. macOS, 3–4         | HTML, 52–55, 169                    |
| template workflow in, 217             | workspace setup, 9–10          | locked on a screen, 376–378         |
| text formatting in, 242               |                                |                                     |

| mobile device alignment,          | F                                 | G                              |
|-----------------------------------|-----------------------------------|--------------------------------|
| 460-463                           | Favorite City Tour scenario, 128  | GIF (Graphics Interchange      |
| new DOM panel, 162–163            | Files                             | Format), 300                   |
| parent and child, 72              | cloaking, 395–396                 | Git repository, 44–46          |
| pasting multiple, 258             | dependent, 404                    | GLOBAL attribute, 426          |
| properties display for, 77        | named "temp," 220                 | Google, 81, 126, 431           |
| references to, 3                  | opening consecutive, 238          | Google Analytics, 127          |
| removing unneeded, 191–196        | previewing completed,             | Google Chrome, 128             |
| resizing, 196–201                 | 238-240                           | Gradient backgrounds,          |
| selecting, 192–194                | raster image formats, 300–303     | 169–173, 447                   |
| structural display of, 36         | synchronization of, 408           | Grammatical errors, 285        |
| styles applied to, 38, 40         | Find and Replace, 285–291         | Graphics. See also Images, two |
| understanding formats of, 65      | Firefox, 128                      | categories of, 296–300         |
| Em measurements, 377              | Floating panels, 28               | Group environments             |
| Email                             | Folders                           | check in/check out for, 393    |
| address wrapping, 369             | cloaking, 395–396                 | cloaked files and, 396         |
| creating links, 365–366           | nonpublic, 391                    | synchronization in, 408, 412   |
| robots and, 370                   | organization of, 8                | templates for, 190             |
| templates, 141                    | Font Squirrel, 431                | Grouping panels, 28–29         |
| web-hosted links, 346             | Fonts                             |                                |
| Embedded styling, 69              | base, 429–436                     | Н                              |
| Emmet, 91–92                      | em measurements and, 377          | h2 element, 207–208            |
| Empty/void elements, 52           | for mobile design, 482-484        | Hardware requirements, 4–5     |
| Encryption, 388                   | sizing, 438–442                   | Head, 52, 209                  |
| Entities, 55                      | support for, 437                  | Headers                        |
| Errors                            | Typekit, 133                      | adding backgrounds to,         |
| broken link checks, 383, 402      | web-hosted, 428-442               | 179–183                        |
| in CSS syntax, 71                 | web-safe, 431                     | carousel styling for, 334–336  |
| fixing semantic, 206–208          | Footer, 184                       | creating/styling text for,     |
| formatting failure from, 474      | Formatting. See also Styling      | 240–241                        |
| found via HTML, 52                | captions, 282–283                 | font size for, 438             |
| linting support for, 112–114      | CSS boxes, 68                     | formatting for screen size,    |
| from manual link entry, 351       | CSS vs. HTML, 62–64               | 448–453                        |
| spell checking, 284–285           | header components, 448–453        | hiding, 453–460                |
| Expanding code, 119               | with HTML lists, 248              | layer, 174                     |
| Experimentation, 46               | images, 34                        | locked on the screen, 376–378  |
| Explicit encryption, 388          | media queries for, 422            | in responsive tables, 472–473  |
| External file use, 34             | mobile navigation menus,          | for tables, 272–274            |
| External hyperlinks, 342, 360–364 | 445-447                           | Help resources, 19, 21         |
| Extract panel                     | modifying text, 201–203           | Hierarchy, CSS, 74             |
| gradient backgrounds in,          | multiple elements, 80             | High color, 299                |
| 169–173                           | and quality of content, 69        | Highlighting, 76               |
| mockup styling via, 143–145       | responsive tables, 471–477        | Hinting of code, 89–90         |
| styling elements via, 145–151     | tables, 263, 268                  | Home links, 352–357            |
| for text, 153–156                 | Frameworks, web, 427              | Home page, 396–402             |
|                                   | Freezes, 229                      | Horizonal rule, 52, 206        |
|                                   | FTP (File Transfer Protocol), 388 | Horizontal navigation, 131     |
|                                   | FTP over SSL/TLS, 388             | hr elements, 206–207           |
|                                   | FTP site setup, 389–394           |                                |
|                                   | Functionality test, 394           |                                |

| HTML. See also Code            | l                                  | Insert menu, 321–322              |
|--------------------------------|------------------------------------|-----------------------------------|
| additions in HTML5, 55–58      | Ids                                | Insert panel, 322–324             |
| as the backbone of the web, 49 | attributes, 43, 370, 374           | Inspectors, 43–46                 |
| comments, 98                   | creating, 81–82, 374               | Installation, program, 4–5        |
| composition of, 51–52          | id-based links, 375–376            | Internal hyperlinks               |
| creating code, 88–95           | weight of, 74                      | on child pages, 357-359           |
| creating lists, 248–254        | Image carousel                     | defined, 342                      |
| defaults, 64–67                | adding images to, 331–334          | home links, 352–357               |
| defined, 50                    | and component visibility, 455      | relative, 349-352                 |
| frequently used elements,      | as content model, 191              | within a webpage, 371–373         |
| 52–55                          | deleting components in, 247        | Internet access, 299–300          |
| HTML 4, 58, 65                 | as editable region, 212            | iOS, 481, 482                     |
| id attributes in, 82, 370      | for home page, 400                 | IP addresses, 390                 |
| origins of, 50–51              | list-structured, 254               | ISP (Internet Service             |
| overview of, 48                | as optional, 216                   | Provider), 390                    |
| review questions, 59           | styling headings and text in,      |                                   |
| table attributes, 263, 272     | 331–334                            | J                                 |
| textual distinctions for, 2, 3 |                                    |                                   |
| validating template code,      | Image Display, 44<br>Images        | JPEG (Joint Photographic Experts  |
| 210–211                        | C                                  | Group), 300<br>jQuery Mobile, 427 |
| vs. CSS, 62–64                 | adding background, 179–183         |                                   |
| HTML elements                  | adding to carousel, 331–334        | jQuery UI, 427                    |
| in Design view, 23             | Assets panel insertion,<br>317–318 |                                   |
| DOM Viewer for structure       |                                    | K                                 |
| of, 42                         | onto child pages, 336–338          | Keyboard shortcuts, 31–33         |
| Live view editing, 23, 43      | Design view insertion,             |                                   |
| Property inspector tab for, 33 | 306–308                            | L                                 |
| structural display of, 36      | extracting mockup assets,          | Languages. See HTML; LESS;        |
| HTML5                          | 173–175                            | Sass; SCSS                        |
| defaults, 65–66                | formatting, 34                     | Layout                            |
| id attributes in, 81, 82       | home page, 400                     | creating menu items, 164-165      |
| new additions in, 55–58        | image-based links, 367             | creating new elements,            |
| semantic rules, 206            | Image menu insertion,              | 162-163                           |
|                                | 320–322                            | CSS conflicts, 151–153            |
| starter layouts in, 141        | Image panel insertion,             | deleting menu components,         |
| support, 84                    | 322–324                            | 156–159                           |
| tag attributes, 91             | inserting, 303–306                 | footer, 184–185                   |
| HTTP requests, 110             | lesson on, 294                     | gradient backgrounds,             |
| Hyperlinks                     | list as structure for, 254         | 169–173                           |
| browser display of, 344        | for mobile devices, 319–320        | header, 179–183                   |
| checking validity of, 383, 402 | from Photoshop, 311–316            | inserting menu items, 159-161     |
| destination links, 374–376     | placeholder, 212                   | mockup image extraction,          |
| email, 346                     | resizing, 308–311, 316             | 173–175                           |
| image-based, 367–370           | review questions, 339              | mockup text extraction,           |
| internal, 349–359              | screen size and, 448–449           | 153–156                           |
| lesson on, 340, 384            | template insertion, 324–328        | modifying Bootstrap, 196–201      |
| pseudo-classes, 354            | web image basics, 296–303          | new Bootstrap structures,         |
| review questions, 385          | img element, 304                   | 175–179                           |
| syntax for, 375                | Implicit encryption, 388           | online resources, 138             |
| telephone, 381–382             | Importing text, 240–244            | power positions in, 131           |
| types of, 342–343              | Inheritance theory, 72             | review questions, 186             |
| Hypertext, 342                 | Inline elements, 52, 69            | 1,,                               |

| small screen revisions,                              | Living standard, HTML as, 51, 84 | Microsoft Access, 262               |
|------------------------------------------------------|----------------------------------|-------------------------------------|
| 464-468                                              | Local site                       | Microsoft Edge, 128                 |
| starter layouts, 140–143                             | defining your, 11–14             | Microsoft Excel, 262, 276           |
| styling elements, 145–151                            | synchronized with remote,        | Microsoft Word, 267                 |
| styling predefined, 143–145                          | 408-412                          | Minimizing panels, 25-26            |
| tables and page, 262                                 | term defined, 388                | Mobile design                       |
| text styling, 165–168                                | Locked template areas. See       | content adaptation for,             |
| Learning, continuous, 46                             | Boilerplate (uneditable content) | 469–477                             |
| LESS (Leaner CSS), 99, 112                           | Logos                            | controlling Bootstrap               |
| Lessons                                              | in layered header, 179           | alignment, 460–463                  |
| accessing files for, 6-7                             | placement of, 131, 132           | custom media queries,               |
| on coding, 86                                        | on site template, 324            | 443–460                             |
| on CSS, 60                                           | on varying screen sizes,         | font troubleshooting, 482–484       |
| design of, 1                                         | 448–453                          | of images, 319–320                  |
| on Dreamweaver                                       | as vector graphics, 296          | lesson on, 414                      |
| templates, 188                                       | Lorem generator, 95              | media queries, 422–423              |
| on HTML, 48                                          |                                  | media query syntax, 423             |
| on images, 294                                       | M                                | media type properties, 422          |
| on mobile design, 414                                |                                  | page component list for, 130        |
| on navigation, 340                                   | macOS, 3–4, 51                   | page previews in, 477–482           |
| on page layout, 138                                  | Maintenance, 387                 | responsive, 129, 416–421, 427       |
| for publishing websites, 386                         | Manual coding, 88–91             | review questions, 485               |
| recommended order of, 7–8                            | Map links, 346, 361, 362         | template revisions for, 464–468     |
| on web design, 124                                   | Marcotte, Ethan, 129             | testing, 463                        |
| on workspaces, 16                                    | Margins, 81                      | VMQ interface, 423–427              |
| li element, 54, 169                                  | Mark ups, 51                     | web frameworks, 427                 |
| Line number selection, 114–115                       | Marketing research, 127–128      | web-hosted fonts, 428–442           |
| Line wraps, 94                                       | Media features, 423              | wireframes for, 134                 |
| Linked styling, 69                                   | Media queries                    | Mobile devices                      |
| Linked styling, 65<br>Links. See Hyperlinks          | adding rules to, 445–448         | font issues with, 482               |
| Linting support, 112–114                             | for component visibility,        | hyperlinks on, 355                  |
| List-based section                                   | 453–460                          | image optimization for,             |
| as content model, 191                                | custom, 443–460, 473             | 299, 316                            |
| creating new items in, 259–261                       | defined, 422                     | telephone links for, 381            |
| deleting components in, 247                          | screen width and, 443            | templates for, 20, 198              |
| as editable region, 212                              | syntax for, 423                  | testing pages on, 479               |
| Lists                                                | text styling with, 448–453       | web access via, 127, 128            |
| content structure via, 254–261                       | VMQ interface, 42, 423–427       | Mobile-first design, 134, 416       |
| creating, 248–254                                    | Media types, 421, 422, 423       | Mockups                             |
| lesson on, 236                                       | @Media window                    | adapting templates to, 143          |
|                                                      | in CSS Designer, 75              |                                     |
| review questions, 292–293<br>Live view               | custom media queries in, 444     | as basis for page design, 140       |
|                                                      | function of, 39                  | extracting image assets,<br>173–175 |
| as default, 43, 63                                   | GLOBAL reference, 197, 426       |                                     |
| defined, 23                                          | Menu items                       | extracting styling from, 165        |
| external link creation, 360–364                      | copy/paste of, 164–165           | extracting text from, 153–156       |
| Extract panel styling in, 146                        | inserting new, 159–161           | how to make, 132–136                |
| pasting multiple elements                            | Metadata                         | Monochrome, 298                     |
| in, 258                                              | adding, 209–210                  | MS DOS, 51                          |
| selecting elements in, 460                           | on child pages, 226–227          | Multicursor support, 95–97          |
| testing pages in, 477–479<br>text formatting in, 242 | editing, 241                     | Multiple element placement, 258     |

| N                             | 11nyUKLS, 1, 414              | extracting text from, 153–156    |
|-------------------------------|-------------------------------|----------------------------------|
| Named anchor, 370, 374        | on web design, 124            | image correction in, 308         |
| Navbar element, 154           | for working with code, 86     | image insertion from, 311–316    |
| Navigation                    | on workspaces, 16             | mockups, 132-136                 |
| as boilerplate, 203           | Opening files, 238            | transfers to Dreamweaver, 139    |
| Bootstrap bar, 175            | Optimization                  | Pixels                           |
| destination links, 374–376    | color and, 299                | Bootstrap templates and, 198     |
| email links, 364–366          | for device size, 316          | characteristics of, 296          |
| external links, 360-364       | FTP performance, 392          | of desktop browsers, 128         |
| formatting for screen size,   | for mobile devices, 416       | of mobile devices, 134           |
| 455–457                       | via web frameworks, 427       | of predefined layouts, 143       |
| horizontal, 131               | Optimize setting, 314         | in raster graphics, 296–297      |
| HTML, 92                      | Optional regions              | responsive design and, 129       |
| hyperlinks, 342-343           | image carousel as, 212, 216   | and screen-size                  |
| id attributes and, 82         | inserting, 219–221            | formatting, 453                  |
| image-based links, 367-370    | removing, 231–232             | Placeholders                     |
| internal links, 349–359       | Ordered lists, 249–251        | adding content, 203–206          |
| lesson on, 340, 343, 384      | Overwrites, file, 405         | in card-based section, 212       |
| locking elements onscreen,    |                               | defined, 191                     |
| 376–378                       | P                             | home page, 397                   |
| menu in the power             | Padding, 81                   | replacing graphic, 303, 306,     |
| position, 132                 | Palette, 298                  | 311, 325                         |
| menu styling, 378–381         | Panels, 24–29                 | on third-party web hosts, 405,   |
| menu visibility, 371, 376     | closing, 27                   | 408, 410                         |
| for mobile devices, 421       | floating, 28                  | PNG (Portable Network            |
| review questions, 385         | grouping, stacking, and       | Graphics), 301                   |
| targeting page elements,      | docking, 28–29                | Point to File function, 352, 359 |
| 370–373                       | list of available, 25         | Pop-ups, 21                      |
| telephone links, 381–382      | minimizing, 25–26             | Position Assist dialog, 43       |
| text styling, 204             | reordering, 27                | Power positions, 131             |
| thumbnails for designing, 130 | user interface, 18            | Preprocessors, 99–112            |
| Nesting selectors, 108–110    | Paragraphs                    | Prerequisites, 2                 |
| New Document dialog, 21       | content of, 240               | Presentation and content, 68     |
| New Feature guides, 21        | list as structure for, 254    | Print design, 129                |
| Notepad, 222, 224             | returns for, 242, 244         | Printers, 297                    |
|                               | Parent elements               | Productivity tools, 189          |
| 0                             | in Bootstrap templates, 196   | Proofs of concept, 132–134       |
| Online resources              | in DOM panel, 216             | Properties                       |
| for Adobe Dreamweaver         | inheritance theory and, 72    | adding table, 269                |
| Classroom in a Book, 1, 6–7   | selecting, 117–118            | background, 169–170, 179         |
| on coding, 86                 | Password, FTP, 390–391, 392   | in CSS Designer, 76, 77          |
| on CSS, 60                    | Paste                         | dialogs, displays, and           |
| design of, 1                  | of elements in Live view, 258 | inspectors, 43–46                |
| on Dreamweaver                | of new menu items, 164–165    | manual creation of, 260          |
| templates, 188                | to replace code, 290–291      | of media types, 422              |
| on HTML, 48                   | of tables, 262, 267–268       | order for layered, 179           |
| on images, 294                | Personalization, 29–30        | uninheritable, 72                |
| on mobile design, 414         | Phone links, 381–382          | window in CSS Designer, 39,      |
| on navigation, 340            | Photoshop                     | 75, 79                           |
| for page layout, 138          | in Creative Cloud, 309        |                                  |

Extract from, 143-145, 145

for publishing websites, 386

| Property inspector Document Title field, 209 in Element and Image displays, 43–44 floating, 177 how to use, 33–34 | publishing to, 403–408<br>setup for, 388–394<br>synchronized with local,<br>408–412<br>term defined, 388–389<br>Repeating background, 180 | for media queries, 426–427<br>overlap in, 74<br>shorthand for writing, 80–81<br>syntax for, 71<br>textual distinctions for, 2, 3<br>Rules, semantic, 206 |
|----------------------------------------------------------------------------------------------------|----------------------------------------------------------------------------------------------------|----------------------------------------------------------------------------------------------------|
| resizing images via, 308                                                                                          | Replace function, 285–291                                                                                                    | Ruics, schiantic, 200                                                                                                    |
| for table attributes, 265                                                                                         | Research, audience, 127, 301                                                                                                    | S                                                                                                    |
| Pseudo-classes, 354, 379, 473                                                                                     | Resizing                                                                                                    | Safari, 481                                                                                                    |
| Publishing to the web                                                                                             | elements, 196-201                                                                                                    | Sass (Syntactically Awesome                                                                                                    |
| cloaking files/folders, 395–396                                                                                   | email to prevent wrapping, 369                                                                                                    | Style Sheets)                                                                                                    |
| FTP troubleshooting, 392                                                                                          | fonts, 438–442                                                                                                    | creating source file for,                                                                                                    |
| home page creation, 396-402                                                                                       | images, 308–311, 316                                                                                                    | 101–104                                                                                                    |
| lesson on, 386                                                                                                    | for mobile responsiveness,                                                                                                    | defined, 99                                                                                                    |
| local/remote synchronization,                                                                                     | 416–421                                                                                                    | resources on, 112                                                                                                    |
| 408-412                                                                                                    | Resolution, image, 297–298, 416                                                                                                    | Save All command, 231                                                                                                    |
| prelaunch checklist, 402                                                                                          | Responsive web design                                                                                                    | Saving work, 230, 231, 358, 359                                                                                                    |
| putting your site online,                                                                                         | defined, 129                                                                                                    | Screen size                                                                                                    |
| 403–408                                                                                                    | how to create, 416–421                                                                                                    | Bootstrap defaults for, 198                                                                                                    |
| remote site setup, 388–394                                                                                        | starter layouts as, 141                                                                                                    | and element alignment,                                                                                                    |
| review questions, 413                                                                                             | for tables, 471–477                                                                                                    | 460–463                                                                                                    |
| testing server for, 394                                                                                           | troubleshooting, 469                                                                                                    | mobile design and,                                                                                                    |
| Punctuation, missing, 3                                                                                           | Review questions                                                                                                    | 416–417, 425                                                                                                    |
| Purpose, knowing your, 126                                                                                        | for coding, 123                                                                                                    | before mobile devices, 416                                                                                                    |
| •                                                                                                    | CSS, 85                                                                                                    | revising template for, 464–468                                                                                                    |
| Q                                                                                                    | HTML, 59<br>on images, 339                                                                                                    | targeting styling to, 443                                                                                                    |
| Quick Response (QR) code,                                                                                         | on mobile design, 485                                                                                                    | Scrubber tool, 417–421                                                                                                    |
| 480, 481                                                                                                    | on navigation, 385                                                                                                    | SCSS (Sassy CSS)                                                                                                    |
| Quick Start, 19–20                                                                                                | for page layout, 186                                                                                                    | defined, 99                                                                                                    |
| Quotation marks, 91                                                                                               | on publishing to the web, 413                                                                                                    | source files, 101–105<br>vs. LESS, 99                                                                                                    |
| D                                                                                                    | on text, lists, tables, 292–293                                                                                                    | Search engines                                                                                                    |
| R                                                                                                    | on web design, 137                                                                                                    | access to uploaded                                                                                                    |
| Raster graphics, 296–300                                                                                          | workspace, 47                                                                                                    | material, 396                                                                                                    |
| RDS (Remote Development                                                                                           | Robots, 370                                                                                                    | link-sharing interface, 363                                                                                                    |
| Services), 389<br>Read Only files, 148, 166                                                                       | Root, 52                                                                                                    | metadata for, 209–210                                                                                                    |
| Readability                                                                                                    | Root directory, 391, 395                                                                                                    | structure and ranking with,                                                                                                    |
| code, 90                                                                                                    | Rows                                                                                                    | 81, 278                                                                                                    |
| headers for, 272                                                                                                  | added to tables, 265-267                                                                                                    | Security, 388, 481                                                                                                    |
| lists as aid to, 248                                                                                              | duplicating template, 244–246                                                                                                    | Selectors                                                                                                    |
| styling and, 477                                                                                                  | row/column screen division,                                                                                                    | advanced, 476                                                                                                    |
| Real-Time Preview, 477–482                                                                                        | 175, 196                                                                                                    | for component deletion,                                                                                                    |
| Regular expressions, 285                                                                                          | Rules, CSS                                                                                                    | 192–194                                                                                                    |
| Related Files interface, 30, 34–35                                                                                | conflict between, 73                                                                                                    | and declarations, 69                                                                                                    |
| Relative hyperlinks, 342–343,                                                                                     | conflict with style sheets, 151                                                                                                    | nesting CSS, 108-110                                                                                                    |
| 349-352                                                                                                    | for custom media queries,                                                                                                    | special characters, 73                                                                                                    |
| Remote site                                                                                                    | 445–448                                                                                                    | Selectors window, 39, 40, 75, 445                                                                                                    |
| cloaking and, 395                                                                                                 | defined, 69                                                                                                    | Semantic text structures, 278–281                                                                                                    |
| defining your, 11–14                                                                                              | hierarchy of, 74                                                                                                    | Semantic web design, 57                                                                                                    |

| Servers                                           | creating new Bootstrap,                           | SVG (Scalable Vector                            |
|---------------------------------------------------|---------------------------------------------------|-------------------------------------------------|
| establishing remote, 389                          | 175–179                                           | Graphic), 296                                   |
| home page naming and, 397                         | in the DOM panel, 162                             | Switching views, 22–24                          |
| HTTP request overwhelm, 110                       | DOM Viewer of, 42                                 | Sync Settings, 8                                |
| staging, 388                                      | duplicating rows in, 244–246                      | Synchronization, site, 408–412                  |
| testing, 394                                      | of HTML, 52                                       | Syntax, media query, 423                        |
| uploading cloaked files to,                       | HTML as, 49                                       |                                                 |
| 395–396                                           | list-based content, 254–261                       | T                                               |
| Service, 126                                      | revising Bootstrap template,                      | Table properties, 34                            |
| SFTP (Secure File Transfer                        | 464–468                                           | Tables, 262–283                                 |
| Protocol), 388                                    | and search engine rank, 81                        | adding data to, 264                             |
| Shortcuts, 31–33                                  | semantic text structures,                         | adding rows to, 265–267                         |
| Shorthand, CSS, 80–81                             | 278–281                                           | borders, 263                                    |
| Show Set, disabling, 76                           | structural elements, 52–53                        | caption elements, 282-283                       |
| Site Definition dialog, 174                       | Tag Selector display of, 36                       | cell size, 274–276                              |
| Site Root button, 142, 223                        | thumbnails for designing, 130                     | controlling display, 274–276                    |
| Size, image, 298, 316, 319                        | Style Rendering command, 68                       | copying and pasting, 267–268                    |
| Smartphones. See Mobile devices                   | Style sheets                                      | CSS styling for, 268–270                        |
| Source code, 44–46                                | body element, 103–104                             | design conflict checks, 471                     |
| Source Code button, 35                            | Bootstrap, 148, 166                               | header row addition, 272-274                    |
| Source files, 101–104                             | combining, 110                                    | inserted from other sources,                    |
| Source Sans Pro, 428, 434–435                     | importing, 110–112                                | 276–278                                         |
| Sources window, 38, 75                            | for mobile devices, 423, 425                      | lesson on, 236                                  |
| Spacer element, 455–457                           | placement of new items in, 261                    | making responsive, 471–477                      |
| Spam, 370                                         | pseudo-classes on, 354                            | review questions, 292–293                       |
| Specificity theory, 73–74                         | variables, 103                                    | from scratch, 262–267                           |
| Spell check, 284–285                              | Styling. See also CSS (cascading                  | semantic text structures,                       |
| Split Code view, 119–121                          | style sheets)                                     | 278–281                                         |
| Split view, 24<br>Splitting views, 22–24          | applying CSS, 69–74<br>Bootstrap style sheet, 148 | styling cells, 271–272                          |
| Stacking panels, 28–29                            | copy and paste of CSS, 38                         | Tablets. See Mobile devices                     |
| Stacking panels, 28–27 Stacks, font, 430, 436–438 | custom media queries for, 443                     | Tag Selector interface, 35, 36–37               |
| Staging servers, 388                              | default HTML, 64–67                               | Tags, HTML                                      |
| Standard toolbar, 30                              | effect of browsers on, 66–67                      | attributes in HTML5, 91                         |
| Start Screen, 19–21                               | extracting text, 165–168                          | automatic closing of, 90                        |
| Starter Templates                                 | hierarchy of, 74                                  | list of, 52–54                                  |
| Bootstrap. See Bootstrap                          | hyperlinks, 354–355                               | new in HTML5, 56–57                             |
| templates                                         | navigation menu, 378–381                          | parent tag selection, 117–118<br>purpose of, 51 |
| Dreamweaver. See                                  | predefined layouts, 143–145                       | selection, 115–117, 191                         |
| Dreamweaver templates                             | Properties window display                         | weight of, 74                                   |
| layout via, 128                                   | of, 40                                            | Target menu, 364                                |
| option defined, 20                                | tables, 268–272                                   | Technology                                      |
| on Start Screen, 19                               | targeting, 108                                    | browser support and, 51                         |
| Status bar, 344                                   | text in a carousel, 334–336                       | constantly evolving, 84                         |
| Strikethrough formatting, 3                       | via Extract panel, 145–151                        | new HTML5, 58                                   |
| Structure                                         | Support                                           | vs. programs, 50                                |
| adding CSS classes to, 328-331                    | with CSS preprocessors,                           | Telephone links, 381–382                        |
| adding elements to, 213–216                       | 99, 112                                           | pilone miller, 001 002                          |
| automatic creation of, 89                         | font, 437                                         |                                                 |
| boilerplate elements, 190–191                     | HTML, 84                                          |                                                 |
| -                                                 | linting, 112–114                                  |                                                 |

| Templates. See also Bootstrap    | Troubleshooting                 | Web design                                       |
|----------------------------------|---------------------------------|--------------------------------------------------|
| templates; Dreamweaver           | CSS conflicts, 151–153          | desktop/mobile compromise,                       |
| templates                        | with custom media               | 134–136                                          |
| adding CSS classes to, 328-331   | queries, 443                    | with HTML5, 58                                   |
| adding links to, 349, 352, 357   | design conflicts, 469           | for mobile devices, 134                          |
| defined, 190                     | font issues, 482–484            | online resources, 124                            |
| editable regions in, 212         | FTP connection, 392             | Photoshop tools for, 134                         |
| inserting images into, 324–328   | media queries, 423              | questions guiding, 126–128                       |
| matched to mockups, 136          | True color, 299                 | responsive. See Responsive                       |
| Testing                          |                                 | web design                                       |
| browser-based, 66–67             | U                               | review questions, 137                            |
| importance of, 479, 482          | Uneditable content. See         | semantic, 57                                     |
| mobile design, 463               | Boilerplate                     | thumbnails and wireframes,                       |
| webpage previews, 477–482        | Unintended inheritance, 73      | 128–134                                          |
| Testing server, 394              |                                 | Web Edition, 6                                   |
| Text                             | Unordered lists, 251–254        | Web frameworks, 427                              |
| alt text, 305                    | Unzipping files, 7              | Web-hosted fonts, 428–442                        |
| bold, 272                        | Update Pages function, 229      | Web hosts, 390, 391, 405                         |
| break points, 449, 451, 462      | Updates                         | Web-safe color palette, 299                      |
| carousel styling of, 334–336     | Bootstrap, 427                  | WebDav (Web Distributed                          |
| creating and styling, 240–248    | checking for, 14–15             | Authoring and Versioning), 389                   |
| creating lists, 248–254          | CSS3, 82                        | Webpages                                         |
| digital typefaces, 429           | freezing, 229                   | adaptability of mobile, 423                      |
| extracting from Photoshop,       | how to update, 5–6              | browser displays of, 66–67                       |
| 153–156                          | learning from the latest, 46    | design conflict checks,                          |
| extracting styling of, 165–168   | saving template, 230            | 469–471                                          |
| find/replace of, 285–291         | to starter layouts, 141         | design options, 140                              |
| home page, 400                   | to templates, 227–233           | designing individual, 130–132                    |
|                                  | Uploading site, 403–408         | frameworks for mobile, 427                       |
| importing, 240–244               | URLs, 414                       |                                                  |
| lesson on, 236<br>links, 368–369 | Username, FTP, 390–391, 392     | home page, 396–402<br>hyperlinks within, 370–373 |
| in list-based section, 212       |                                 | invisible structure of, 52                       |
| for mobile display, 134          | V                               | layout of. See Layout                            |
| modifying formatting,            | Validating code, 210–211        | metadata, 209–210                                |
| 201–203                          | Variables, 103                  |                                                  |
| review questions, 292–293        | Vector graphics, 296            | mockups of, 132<br>previewing, 238–240, 477–482  |
| structures in tables, 278–281    | Vendor prefixes, 83             | spell-checking, 284–285                          |
| in table cells, 274              | Version controls, 44–46         | templates vs., 190                               |
|                                  | Vertical navigation, 131        | thumbnails for, 130                              |
| Text Display, 43, 44             | Views, switching and splitting, | Websites                                         |
| TextEdit, 222, 224               | 22–24                           |                                                  |
| th rule, 272                     | Visual previews, 121            | development of, 126–128                          |
| Theme, webpage, 130, 131         | VMQ (Visual Media Query)        | local and remote site setup,                     |
| Thumbnails, 128–132              | interface, 42, 423-427, 443     | 11–14                                            |
| Time lag, 298                    |                                 | publishing. See Publishing to                    |
| TinyURLs, 1, 414                 | W                               | the web                                          |
| Titles, 209–210                  | W3C, 66, 84, 316                | standards for, 65                                |
| Toolbars, 30–31                  | W3Schools, 127, 296             | Weight of rules, 73, 74                          |
| Traffic patterns, 127            | Web, backbone of, 49            | What You See Is What You Get                     |
|                                  |                                 | (WYSIWYG), 18, 22                                |

Whitespace, ignoring, 287 Wildcards, 73 Window menu list of panels in, 25 opening panels from, 27 Windows computers Dreamweaver use on, 3–4 percent of users on, 128 Wireframes, 132-134 Workspaces CSS Designer, 37-42 customizing, 29-30, 62 default images folder, 303 dialogs, displays, and

inspectors, 43–46

DOM Viewer, 42 experimenting with, 46 group environment, 190, 393, 396, 408 keyboard shortcuts, 31–33 New Feature guides, 21 panels, 24-29 Property inspector, 33–34 Related Files interface, 34–35 review questions, 47 screen size for, 416–417 setting up, 9-10 Start Screen, 19-21 Switching/splitting views, 22 - 24

Tag Selector interface, 36-37 toolbars, 30–31 touring the, 18-19 user interface, 18 VMQ interface, 42 Wrapping of content, 196-201, 369 Write/Read access, 148, 166

Υ Yahoo, 126

Z ZIP archives, 7